# Краткое руководство по эксплуатации Расходомер Proline 400

Преобразователь EtherNet/IP с электромагнитным датчиком

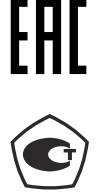

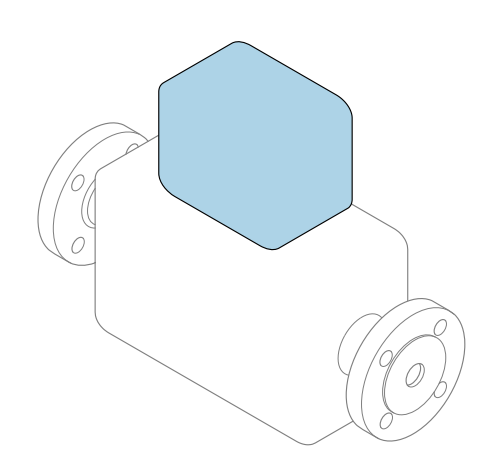

Настоящее краткое руководство по эксплуатации не заменяет собой руководство по эксплуатации, входящее в комплект поставки.

## Краткое руководство по эксплуатации, часть 2 из 2: Преобразователь

Содержит информацию о преобразователе.

Краткое руководство по эксплуатации, часть 1 из 2: Датчик  $\rightarrow \Box$  3

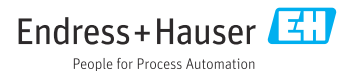

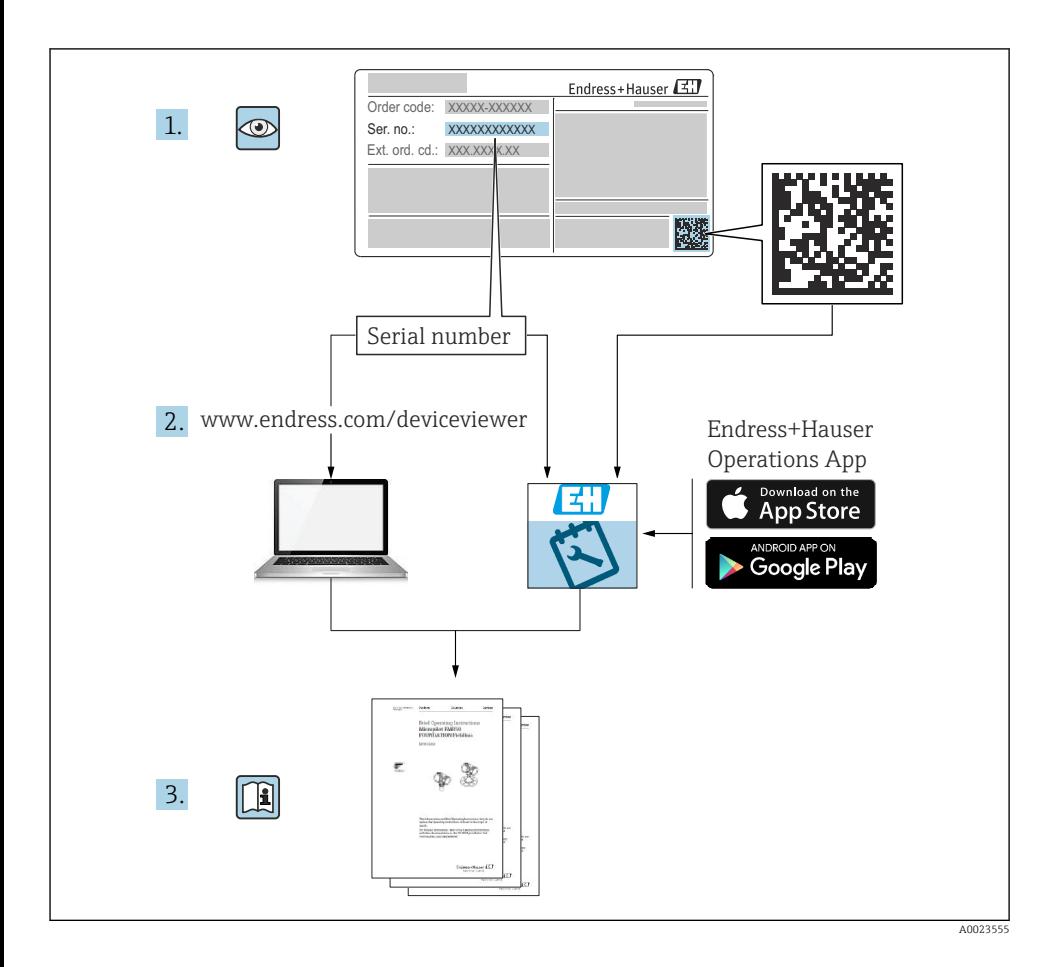

# <span id="page-2-0"></span>Краткое руководство по эксплуатации расходомера

Прибор состоит из преобразователя и датчика.

Процесс ввода в эксплуатацию этих двух компонентов рассматривается в двух отдельных руководствах, составляющих краткое руководство по эксплуатации расходомера:

- краткое руководство по эксплуатации, часть 1: датчик;
- краткое руководство по эксплуатации, часть 2: преобразователь.

При вводе прибора в эксплуатацию обращайтесь к обоим кратким руководствам по эксплуатации, поскольку они дополняют друг друга.

#### Краткое руководство по эксплуатации, часть 1: датчик

Краткое руководство по эксплуатации датчика предназначено для специалистов, ответственных за установку измерительного прибора.

- Приемка и идентификация изделия
- Хранение и транспортировка
- Монтаж

#### Краткое руководство по эксплуатации, часть 2: преобразователь

Краткое руководство по эксплуатации преобразователя предназначено для специалистов, ответственных за ввод в эксплуатацию, настройку и регулировку параметров измерительного прибора (до выполнения первого измерения).

- Описание изделия
- Монтаж
- Электрическое подключение
- Опции управления
- Системная интеграция
- Ввод в эксплуатацию
- Диагностическая информация

# Дополнительная документация по прибору

Данное краткое руководство по эксплуатации представляет собой документ «Краткое руководство по эксплуатации, часть 2: преобразователь».

Документ «Краткое руководство по эксплуатации, часть 1: датчик» можно найти в следующих источниках:

- интернет: [www.endress.com/deviceviewer](http://www.endress.com/deviceviewer);
- смартфон/планшет: *приложение Endress+Hauser Operations*.

Более подробная информация о приборе содержится в руководстве по эксплуатации и прочей документации:

- интернет: [www.endress.com/deviceviewer](http://www.endress.com/deviceviewer);
- смартфон/планшет: *приложение Endress+Hauser Operations*.

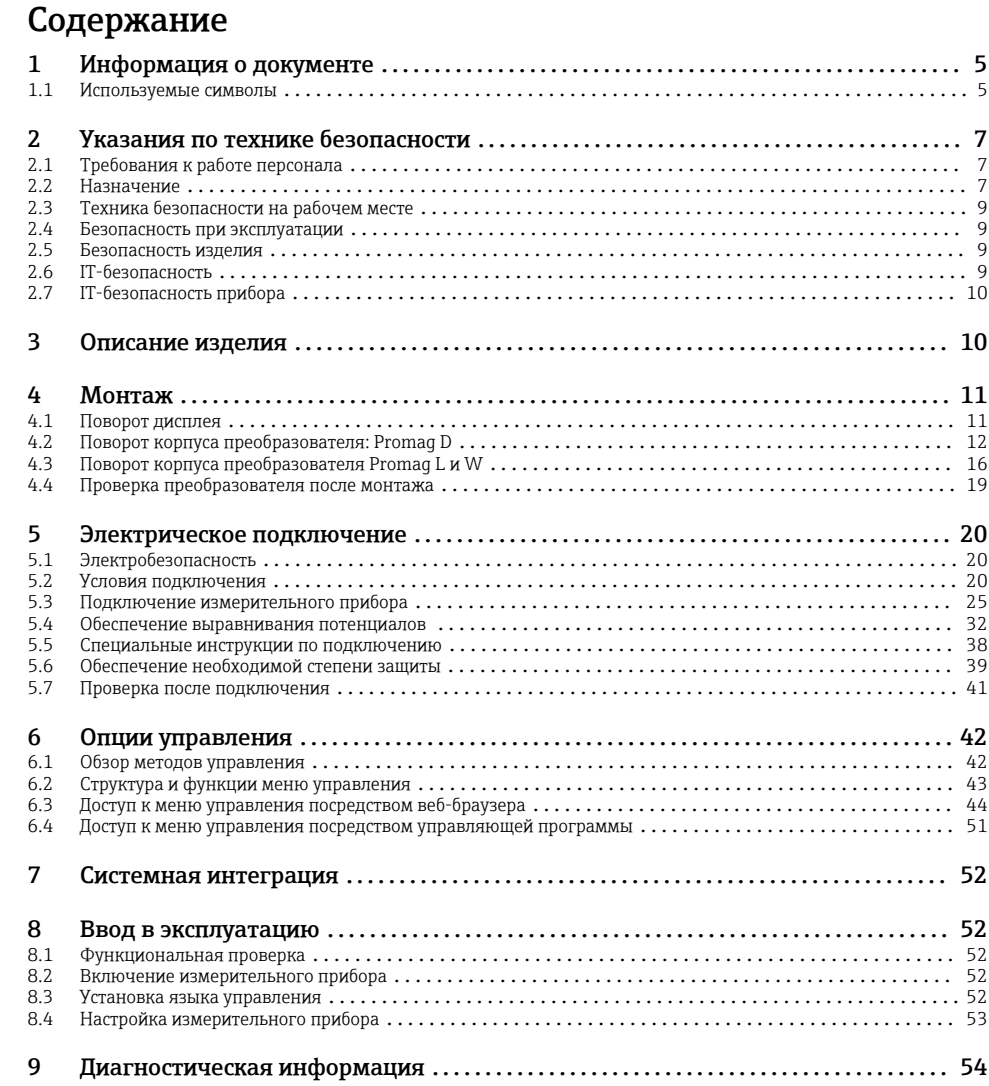

# <span id="page-4-0"></span>1 Информация о документе

## 1.1 Используемые символы

#### 1.1.1 Символы техники безопасности

#### **ΟΠΑCHO**

Этот символ предупреждает об опасной ситуации. Если не предотвратить такую ситуацию, она приведет к серьезной или смертельной травме.

#### **ОСТОРОЖНО**

Этот символ предупреждает об опасной ситуации. Если не предотвратить эту ситуацию, она может привести к серьезной или смертельной травме.

#### **ВНИМАНИЕ**

Этот символ предупреждает об опасной ситуации. Если не предотвратить эту ситуацию, она может привести к травме легкой или средней степени тяжести.

#### **УВЕДОМЛЕНИЕ**

Этот символ указывает на информацию о процедуре и на другие действия, которые не приводят к травмам.

#### 1.1.2 Описание информационных символов

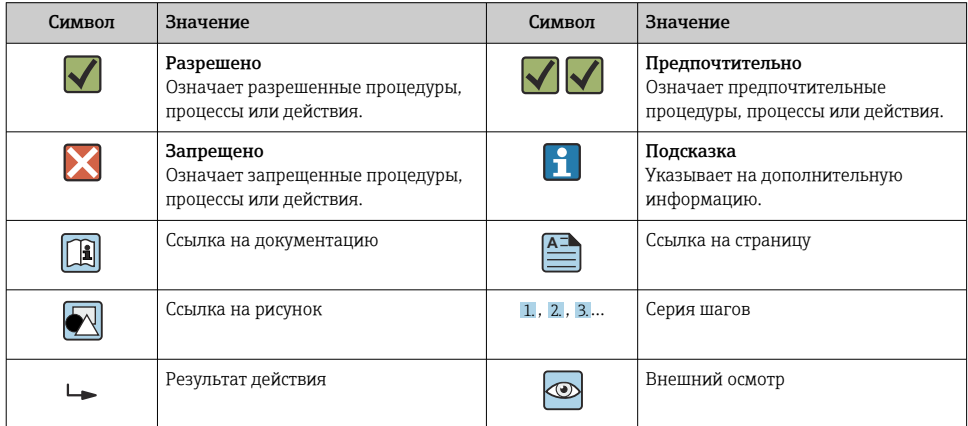

#### 1.1.3 Электротехнические символы

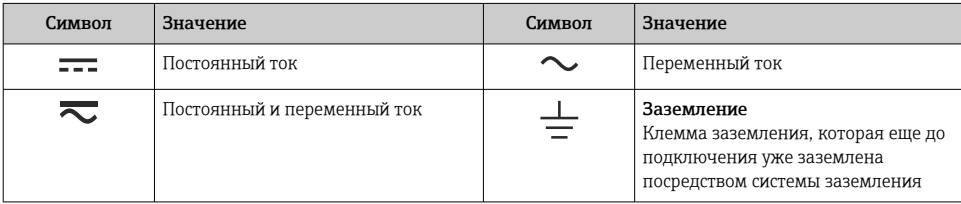

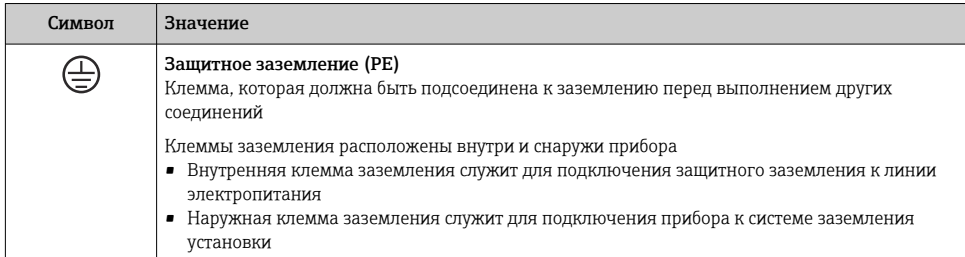

#### 1.1.4 Справочно-информационные символы

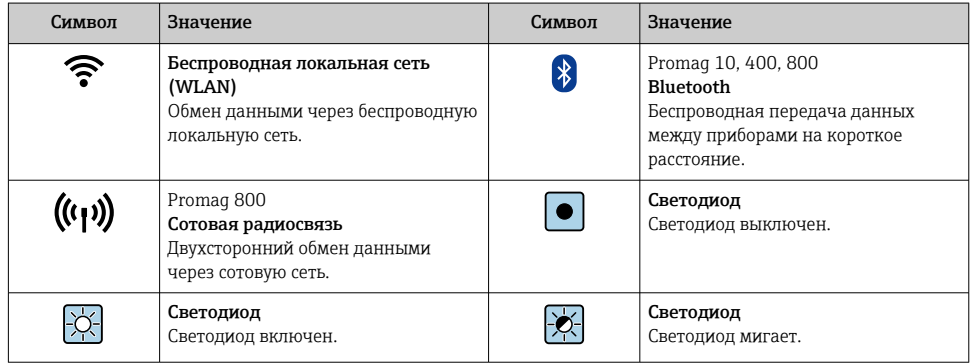

#### 1.1.5 Символы для обозначения инструментов

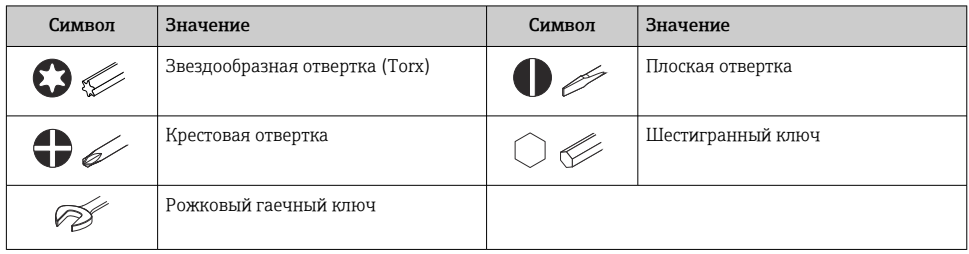

## 1.1.6 Символы на рисунках

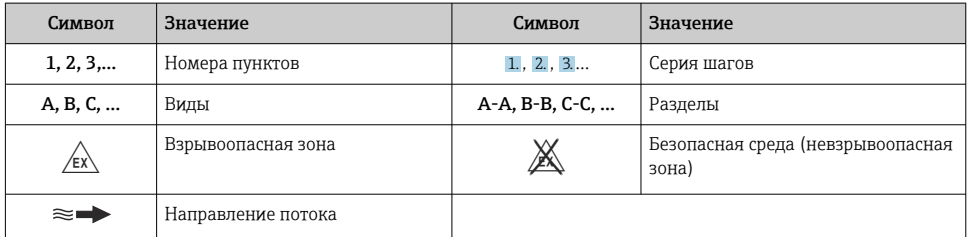

# <span id="page-6-0"></span>2 Указания по технике безопасности

# 2.1 Требования к работе персонала

Персонал должен соответствовать следующим требованиям:

- ‣ Обученные квалифицированные специалисты должны иметь соответствующую квалификацию для выполнения конкретных функций и задач.
- ‣ Получить разрешение на выполнение данных работ от руководства предприятия.
- ‣ Ознакомиться с нормами федерального/национального законодательства.
- ‣ Перед началом работы внимательно ознакомиться с инструкциями, представленными в руководстве, с дополнительной документацией, а также с сертификатами (в зависимости от цели применения).
- ‣ Следовать инструкциям и соблюдать основные условия.

## 2.2 Назначение

#### Применение и технологическая среда

Измерительный прибор, описанный в настоящем руководстве, предназначен только для измерения расхода жидкостей с проводимостью не менее 5 мкСм/см.

В зависимости от заказанного исполнения прибор также можно использовать для измерения в потенциально взрывоопасных, горючих, ядовитых и окисляющих средах.

Измерительные приборы, предназначенные для использования во взрывоопасных зонах, для гигиенического применения, а также для областей применения с повышенным риском, связанным с рабочим давлением, имеют соответствующую маркировку на заводской табличке.

Для поддержания надлежащего состояния измерительного прибора во время эксплуатации:

- ‣ Придерживайтесь указанного диапазона давления и температуры.
- ‣ Эксплуатируйте прибор в полном соответствии с данными, указанными на заводской табличке, и общими условиями эксплуатации, приведенными в настоящем руководстве и в дополнительных документах.
- ‣ Проверьте, основываясь на данных заводской таблички, разрешено ли использовать прибор во взрывоопасных зонах (например, взрывозащита, безопасность резервуара под давлением).
- ‣ Используйте измерительный прибор только с теми средами, в отношении которых смачиваемые части прибора обладают достаточной стойкостью.
- ‣ Если измерительный прибор эксплуатируется при температуре, отличной от температуры окружающей среды, то необходимо обеспечить строгое соблюдение базовых условий, приведенных в сопутствующей документации по прибору.

• Предусмотрите постоянную защиту прибора от коррозии, вызванной влиянием окружающей среды.

Описываемый измерительный прибор прошел дополнительное испытание в соответствии с правилами OIML R49: 2006 и получил сертификат ЕС на соответствие требованиям Директивы по измерительным приборам 2004/22/EC (MID) для использования в области, подлежащей законодательно контролируемому метрологическому контролю («коммерческому учету») для холодной воды (Приложение MI-001).

Допустимая температура технологической среды для таких условий применения составляет 0 ло +50 °С (+32 ло +122 °F).

#### Использование не по назначению

Использование прибора не по назначению может привести к снижению уровня безопасности. Изготовитель не несет ответственности за повреждения, вызванные неправильным использованием прибора или использованием не по назначению.

#### А ОСТОРОЖНО

#### Опасность разрушения в результате воздействия агрессивных, абразивных жилкостей или условий окружающей среды.

- Проверьте совместимость жидкости процесса с материалом датчика.
- Убедитесь, что все контактирующие с жидкостью материалы устойчивы к ее воздействию.
- Придерживайтесь указанного диапазона давления и температуры.

#### **УВЕДОМЛЕНИЕ**

#### Проверка критичных случаев:

• В отношении специальных жидкостей и жидкостей для очистки Endress+Hauser обеспечивает содействие при проверке коррозионной стойкости смачиваемых материалов, однако гарантии при этом не предоставляются, поскольку даже незначительные изменения в температуре, концентрации или степени загрязнения в условиях технологического процесса могут привести к изменению коррозионной стойкости.

#### Остаточные риски

#### А ОСТОРОЖНО

Слишком высокая или слишком низкая температура технологической среды или модуля электроники может привести к тому, что поверхности прибора станут слишком горячими или холодными. Это может привести к ожогам или обморожениям!

• При эксплуатации прибора в условиях горячей или слишком холодной технологической среды необходимо установить соответствующую защиту от прикосновения.

# <span id="page-8-0"></span>2.3 Техника безопасности на рабочем месте

При работе на приборе и с прибором необходимо соблюдать следующие правила.

‣ В соответствии с федеральным/национальным законодательством персонал должен использовать средства индивидуальной защиты.

Во время проведения сварочных работ на трубопроводах необходимо соблюдать следующие правила.

‣ Не заземляйте сварочный аппарат через измерительный прибор.

При работе с прибором и на приборе с мокрыми руками необходимо принимать следующие меры предосторожности.

‣ Учитывая повышенный риск поражения электрическим током, необходимо надевать перчатки.

## 2.4 Безопасность при эксплуатации

Опасность травмирования.

- ‣ При эксплуатации прибор должен находиться в технически исправном и отказоустойчивом состоянии.
- ‣ Ответственность за отсутствие помех при эксплуатации прибора несет оператор.

## 2.5 Безопасность изделия

Этот измерительный прибор разработан в соответствии с передовой инженерной практикой и отвечает современным требованиям безопасности, был испытан и отправлен с завода в безопасном для эксплуатации состоянии.

Прибор соответствует общим стандартам безопасности и требованиям законодательства. Кроме того, прибор соответствует директивам ЕЭС, перечисленным в декларации соответствия требованиям ЕЭС для конкретного прибора. Компания Endress+Hauser подтверждает это нанесением маркировки CE на прибор.

Кроме того, прибор соответствует юридическим требованиям применимых нормативных актов Великобритании (нормативных документов). Эти требования перечислены в декларации соответствия правилам UKCA вместе с действующими стандартами.

При выборе опции заказа с маркировкой UKCA: компания Endress+Hauser подтверждает успешную оценку и тестирование прибора, нанося на него маркировку UKCA.

Контактный адрес компании Endress+Hauser в Великобритании: Endress+Hauser Ltd. Floats Road Manchester M23 9NF Великобритания www.uk.endress.com

## 2.6 IT-безопасность

Гарантия изготовителя действует только при условии, что прибор смонтирован и эксплуатируется в соответствии с настоящим руководством по эксплуатации. Прибор

<span id="page-9-0"></span>имеет встроенные механизмы обеспечения защиты, предотвращающие внесение какихлибо непреднамеренных изменений в его настройки.

Оператор должен самостоятельно реализовать меры по IT-безопасности, дополнительно защищающие прибор и связанные с ним процессы обмена данными, в соответствии со стандартами безопасности, принятыми на конкретном предприятии.

#### IT-безопасность прибора  $2.7$

Прибор снабжен набором специальных функций, реализующих защитные меры на стороне оператора. Эти функции доступны для настройки пользователем и при правильном применении обеспечивают повышенную эксплуатационную безопасность.

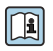

Для получения дополнительной информации об информационной безопасности прибора см. руководство по эксплуатации прибора.

#### Описание изделия 3

Прибор состоит из преобразователя и датчика.

Прибор выпускается в двух исполнениях, особенности которых указаны ниже.

- Компактное исполнение преобразователь и датчик образуют единый механический блок.
- Раздельное исполнение преобразователь и датчик устанавливаются в разных местах.

Подробное описание изделия см. в руководстве по эксплуатации прибора  $\rightarrow \blacksquare$  3.

# <span id="page-10-0"></span>4 Монтаж

Подробную информацию о монтаже датчика см. в кратком руководстве по эксплуатации датчика  $\rightarrow \blacksquare$  3.

# 4.1 Поворот дисплея

#### 4.1.1 Открывание корпуса преобразователя и поворот дисплея

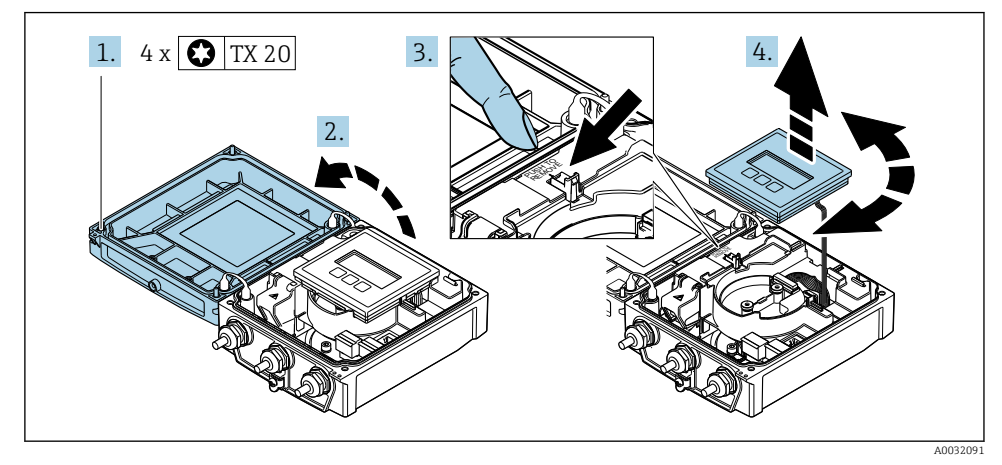

- 1. Ослабьте фиксирующие винты на крышке корпуса.
- 2. Откройте крышку корпуса.
- 3. Разблокируйте дисплей.
- 4. Извлеките дисплей и поверните его в требуемое положение (с шагом 90°).

#### 4.1.2 Монтаж корпуса преобразователя

## LОСТОРОЖНО

#### Чрезмерный момент затяжки фиксирующих винтов!

Повреждение преобразователя.

- ‣ Затяните фиксирующие винты предписанным моментом.
- 1. Вставьте дисплей. При этом дисплей будет заблокирован.
- 2. Закройте крышку корпуса.
- 3. Затяните фиксирующие винты крышки корпуса. Момент затяжки для алюминиевого корпуса 2,5 Нм (1,8 фунт сила фут), для пластмассового корпуса – 1 Нм (0,7 фунт сила фут).

# <span id="page-11-0"></span>4.2 Поворот корпуса преобразователя: Promag D

Для обеспечения доступа к клеммному отсеку или дисплею можно повернуть корпус преобразователя.

## 4.2.1 Разборка и поворот корпуса преобразователя

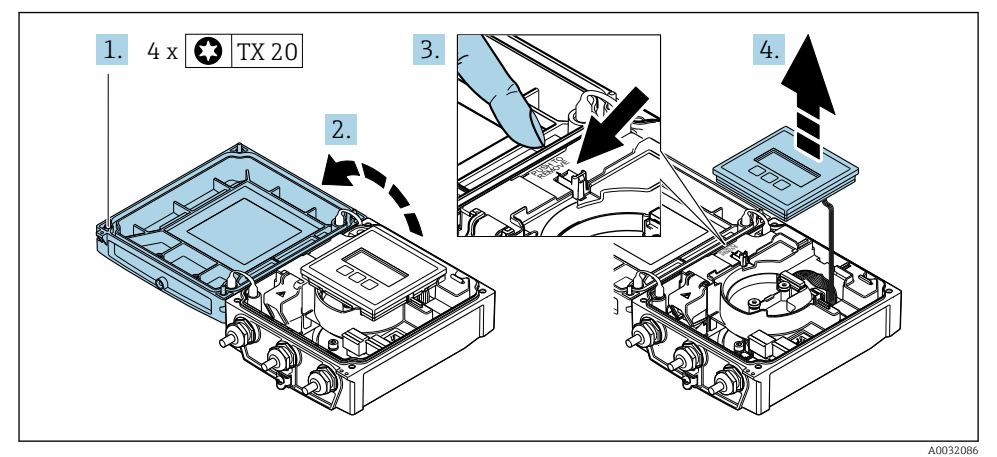

- 1. Ослабьте фиксирующие винты на крышке корпуса.
- 2. Откройте крышку корпуса.
- 3. Разблокируйте дисплей.
- 4. Снимите дисплей.

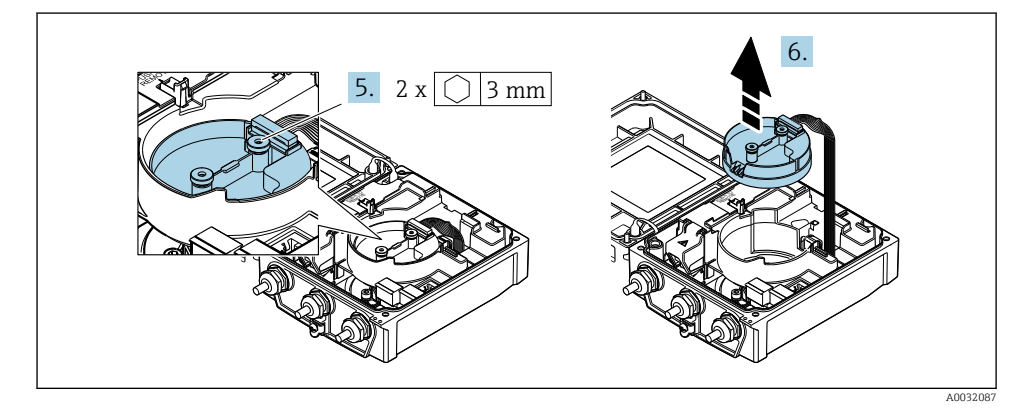

5. Ослабьте фиксирующие винты модуля электроники интеллектуального датчика.

6. Снимите модуль электроники интеллектуального датчика.

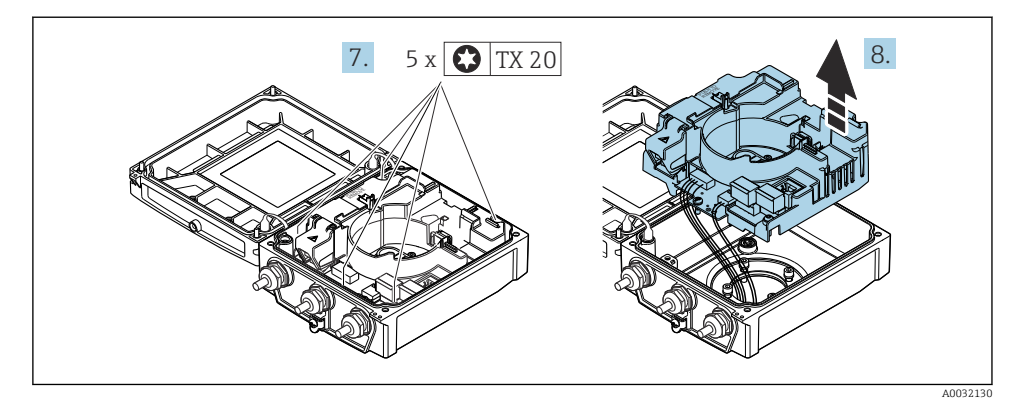

- 7. Ослабьте фиксирующие винты главного модуля электроники.
- 8. Снимите главный модуль электроники.

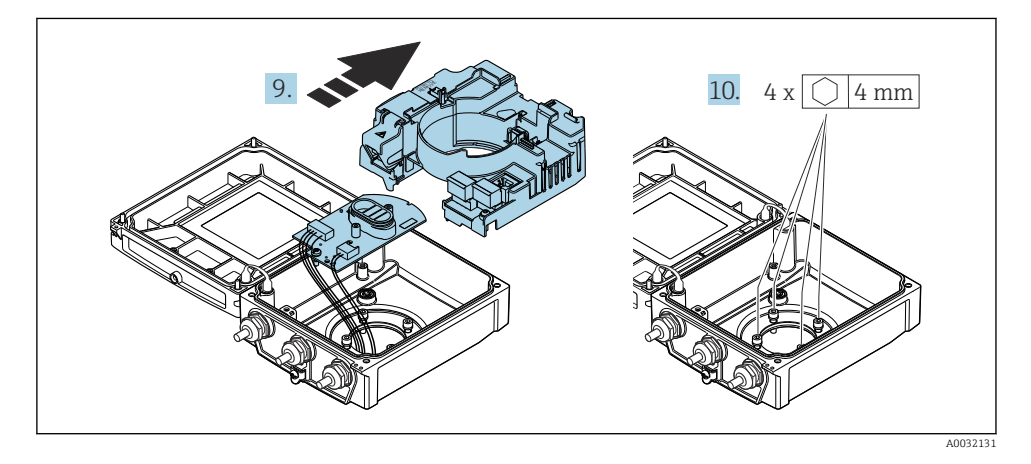

- 9. Извлеките модуль электроники из главного модуля электроники.
- 10. Ослабьте фиксирующие винты корпуса преобразователя (при повторной сборке соблюдайте предписанный момент затяжки).

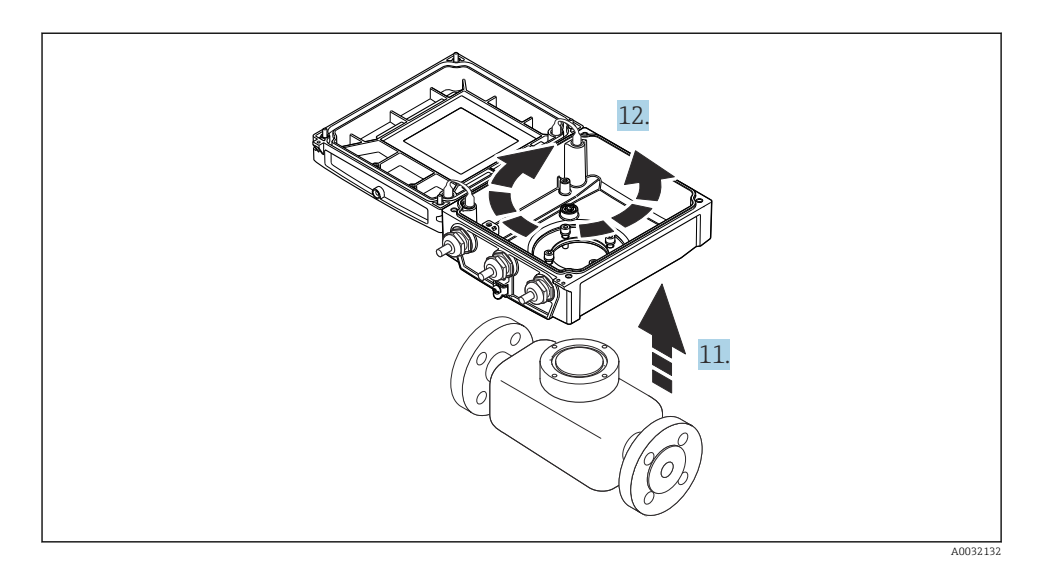

- 11. Приподнимите корпус преобразователя.
- 12. Поверните корпус в требуемое положение (с шагом в 90°).
- 4.2.2 Установка корпуса датчика

#### УВЕДОМЛЕНИЕ

Некорректная прокладка соединительных кабелей между сенсором и измерительным преобразователем в корпусе измерительного преобразователя! Это может влиять на сигнал измерения.

‣ Проложите соединительные кабели непосредственно на уровне разъемов.

## LОСТОРОЖНО

#### Чрезмерный момент затяжки фиксирующих винтов!

Повреждение преобразователя.

- ‣ Затяните фиксирующие винты предписанным моментом затяжки.
- 1. Верните на место корпус преобразователя.
- 2. Затяните фиксирующие винты корпуса преобразователя: момент затяжки 5,5 Нм (4,1 фунт сила фут).
- 3. Введите модуль электроники в главный модуль электроники.
- 4. Вставьте главный модуль электроники.
- 5. Затяните фиксирующие винты главного модуля электроники: момент затяжки 1,5 Нм (1,1 фунт сила фут).

## УВЕДОМЛЕНИЕ

#### Ненадлежащее подключение разъема модуля электроники интеллектуального датчика!

Отсутствие вывода измеряемого сигнала.

‣ Подключите разъем модуля электроники интеллектуального датчика согласно кодировке.

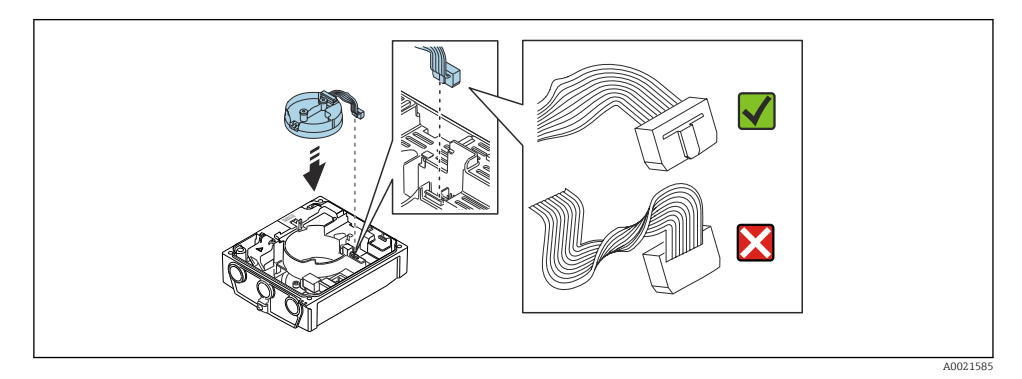

- 6. Подключите модуль электроники интеллектуального датчика: учитывайте кодировку!
- 7. Затяните фиксирующие винты модуля электроники интеллектуального датчика: момент затяжки 0,6 Нм (0,4 фунт сила фут).
- 8. Вставьте дисплей. При этом дисплей будет заблокирован.
- 9. Закройте крышку корпуса.
- 10. Затяните фиксирующие винты главного модуля электроники. Момент затяжки для алюминиевого корпуса 2,5 Нм (1,8 фунт сила фут), для пластмассового корпуса – 1 Нм (0,7 фунт сила фут).

# <span id="page-15-0"></span>4.3 Поворот корпуса преобразователя Promag L и W

Для обеспечения доступа к клеммному отсеку или дисплею можно повернуть корпус преобразователя.

## 4.3.1 Разборка и поворот корпуса преобразователя

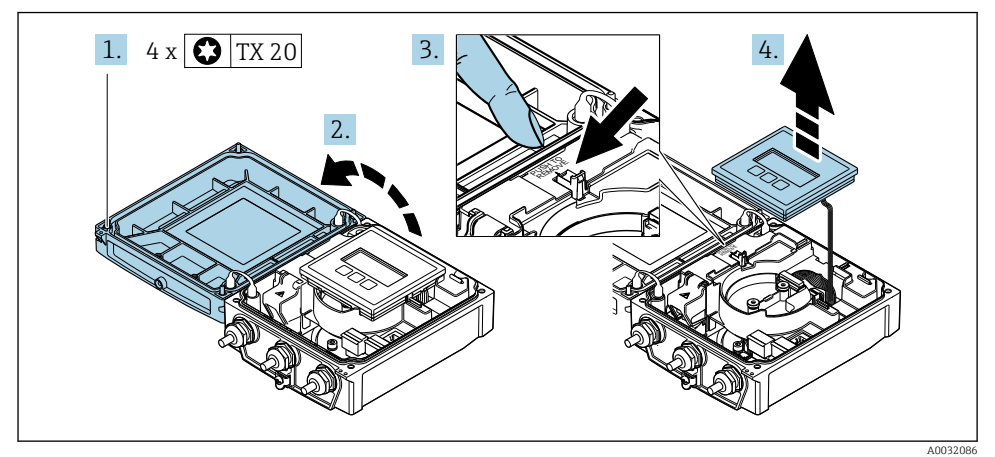

- 1. Ослабьте фиксирующие винты на крышке корпуса.
- 2. Откройте крышку корпуса.
- 3. Разблокируйте дисплей.
- 4. Снимите дисплей.

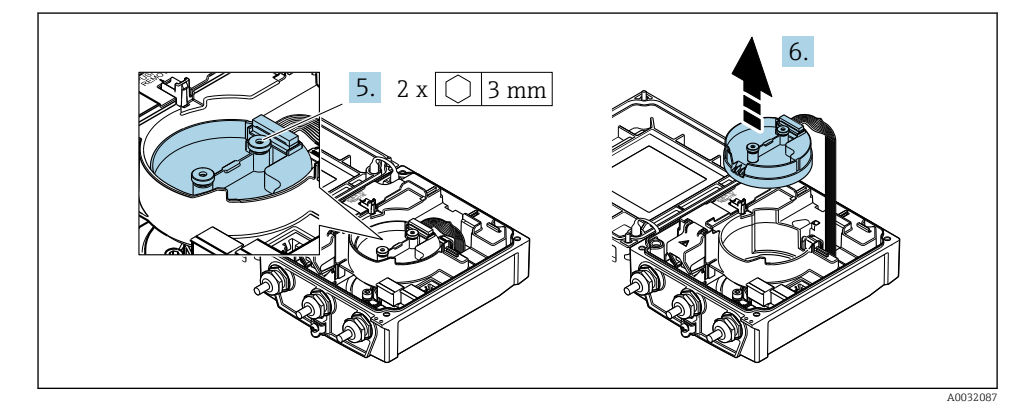

5. Ослабьте фиксирующие винты модуля электроники интеллектуального датчика.

6. Снимите модуль электроники интеллектуального датчика.

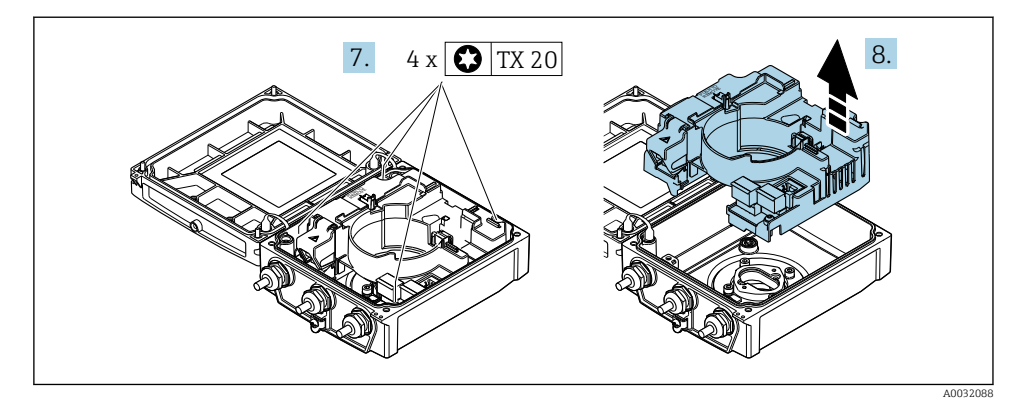

- 7. Ослабьте фиксирующие винты главного модуля электроники.
- 8. Снимите главный модуль электроники.

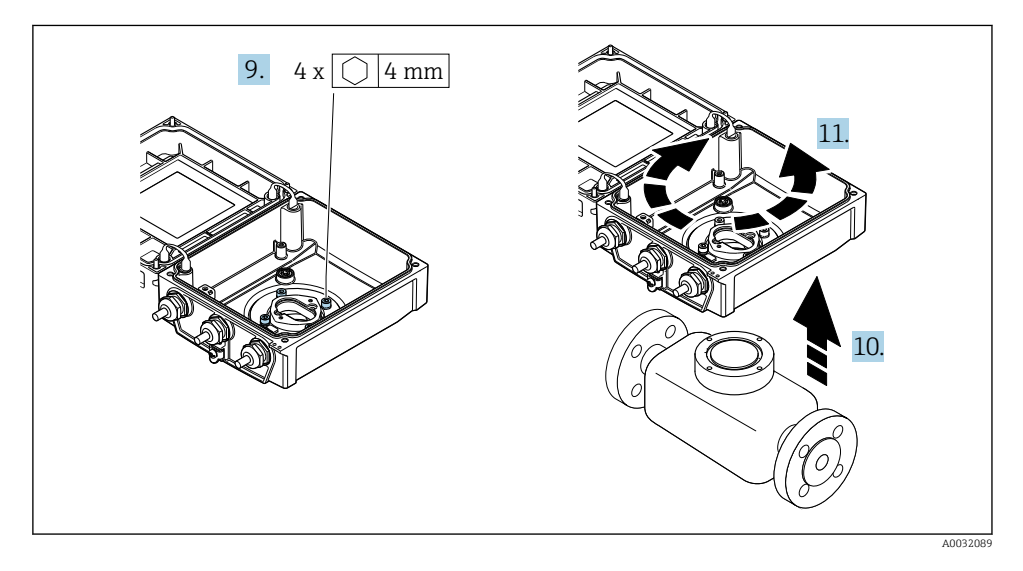

- 9. Ослабьте фиксирующие винты корпуса преобразователя (при повторной сборке соблюдайте предписанный момент затяжки).
- 10. Приподнимите корпус преобразователя.
- 11. Поверните корпус в требуемое положение (с шагом в 90°).

## 4.3.2 Установка корпуса датчика

#### LОСТОРОЖНО

#### Чрезмерный момент затяжки фиксирующих винтов!

Повреждение преобразователя.

- ‣ Затяните фиксирующие винты предписанным моментом затяжки.
- 1. Верните на место корпус преобразователя.
- 2. Затяните фиксирующие винты корпуса преобразователя: момент затяжки 5,5 Нм (4,1 фунт сила фут).
- 3. Вставьте главный модуль электроники.
- 4. Затяните фиксирующие винты главного модуля электроники: момент затяжки 1,5 Нм (1,1 фунт сила фут).

#### УВЕДОМЛЕНИЕ

#### Ненадлежащее подключение разъема модуля электроники интеллектуального датчика!

Отсутствие вывода измеряемого сигнала.

‣ Подключите разъем модуля электроники интеллектуального датчика согласно кодировке.

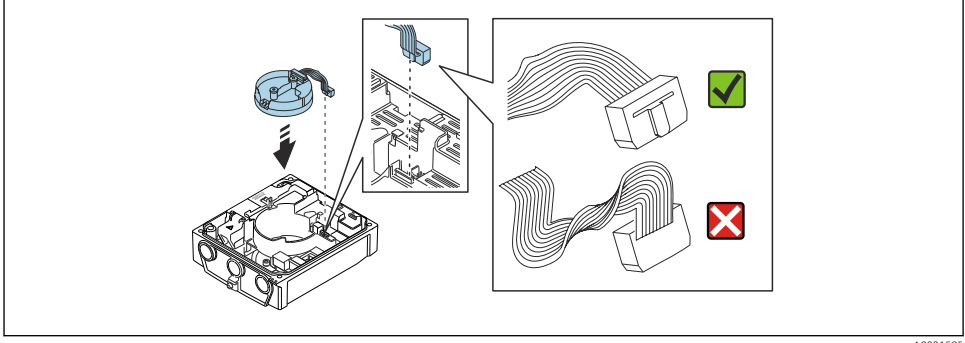

A0021585

- 5. Подключите модуль электроники интеллектуального датчика: учитывайте кодировку!
- 6. Затяните фиксирующие винты модуля электроники интеллектуального датчика: момент затяжки 0,6 Нм (0,4 фунт сила фут).
- 7. Вставьте дисплей. При этом дисплей будет заблокирован.
- 8. Закройте крышку корпуса.
- 9. Затяните фиксирующие винты главного модуля электроники. Момент затяжки для алюминиевого корпуса 2,5 Нм (1,8 фунт сила фут), момент затяжки для пластмассового корпуса – 1 Нм (0,7 фунт сила фут).

# <span id="page-18-0"></span>4.4 Проверка преобразователя после монтажа

Проверку после монтажа следует обязательно проводить после выполнения следующих задач.

- Поворот корпуса преобразователя
- Поворот дисплея

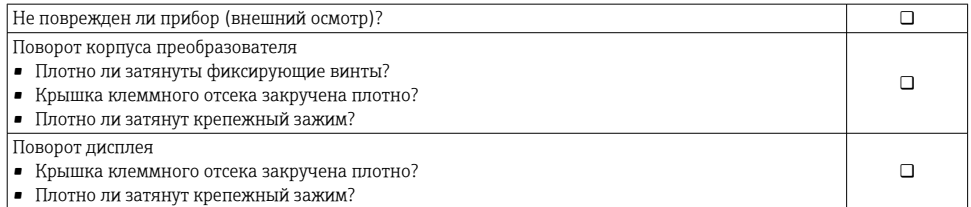

# <span id="page-19-0"></span>5 Электрическое подключение

## УВЕДОМЛЕНИЕ

#### На данном измерительном приборе не предусмотрен встроенный автоматический выключатель.

- ‣ Поэтому необходимо обеспечить наличие подходящего реле или автоматического выключателя питания для быстрого отключения линии электроснабжения от сети.
- ‣ Измерительный прибор снабжен предохранителем; тем не менее, при монтаже системы необходимо предусмотреть дополнительную защиту от чрезмерного тока (макс. 16 А).

# 5.1 Электробезопасность

В соответствии с применимыми национальными правилами.

# 5.2 Условия подключения

#### 5.2.1 Необходимые инструменты

- Динамометрический ключ
- Для кабельных вводов: используйте соответствующие инструменты
- Устройство для снятия изоляции с проводов
- При использовании многожильных кабелей: инструмент для обжима втулок на концах проводов

#### 5.2.2 Требования к соединительному кабелю

Соединительные кабели, предоставляемые заказчиком, должны соответствовать следующим требованиям.

#### Разрешенный диапазон температуры

- Необходимо соблюдать инструкции по монтажу, которые применяются в стране установки.
- Кабели должны быть пригодны для работы при предполагаемой минимальной и максимальной температуре.

#### Кабель источника питания (с проводником для внутренней клеммы заземления)

Подходит стандартный кабель.

#### Сигнальный кабель

#### *EtherNet/IP*

Приложение стандарта ANSI/TIA/EIA-568-B.2 определяет в качестве минимальной категории кабеля, используемого для подключения EtherNet/IP, категорию CAT 5. Рекомендуется использовать категории CAT 5e и CAT 6.

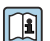

Для получения более подробной информации о планировании и установке сетей EtherNet/IP см. "Руководство по планированию и установке. EtherNet/IP" Ассоциации изготовителей устройств для открытых систем (ODVA)

#### <span id="page-20-0"></span>Соединительный кабель для раздельного исполнения

В случае раздельного исполнения датчик подключается к преобразователю через сигнальный кабель и кабель питания катушки.

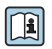

Подробные сведения о спецификациях соединительных кабелей см. в руководстве по эксплуатации прибора  $\rightarrow \blacksquare$  3.

#### *Эксплуатация в среде с мощными электрическими помехами*

Заземление выполняется с помощью клеммы заземления, предусмотренной для этой цели внутри корпуса клеммного отсека. Длина оголенных и скрученных отрезков экранированного кабеля, подведенного к клемме заземления, должна быть минимальной.

#### Диаметр кабеля

- Поставляемые кабельные уплотнения
	- Для стандартного кабеля: M20 × 1,5 с кабелем 6 до 12 мм (0,24 до 0,47 дюйм).
	- Для усиленного кабеля: M20 × 1,5 с кабелем 9,5 до 16 мм (0,37 до 0,63 дюйм).
- Вставные пружинные клеммы для проводников площадью поперечного сечения 0,5 до 2,5 мм<sup>2</sup> (20 до 14 AWG).

#### 5.2.3 Назначение клемм

Кроме доступных входов и выходов, сведения о назначении клемм для электрического подключения прибора можно найти на заводской табличке подключений главного модуля электроники.

Подробное описание назначения клемм см. в руководстве по эксплуатации прибора  $\rightarrow$   $\rightarrow$  3.

#### <span id="page-21-0"></span>5.2.4 Подготовка измерительного прибора

Выполните следующие действия по порядку:

- 1. Установите преобразователь и датчик.
- 2. Клеммный отсек, датчик: подключите соединительный кабель.
- 3. Преобразователь: подключите соединительный кабель.
- 4. Преобразователь: подключите сигнальный кабель и кабель питания.

#### УВЕДОМЛЕНИЕ

#### Недостаточное уплотнение корпуса!

Возможно существенное снижение технической надежности измерительного прибора.

- ‣ Используйте подходящие кабельные уплотнители, соответствующие требуемой степени защиты.
- 1. Если установлена заглушка, удалите ее.
- 2. При поставке измерительного прибора без кабельных уплотнений: Подберите подходящее кабельное уплотнение для соответствующего соединительного кабеля.
- 3. При поставке измерительного прибора с кабельными уплотнениями: См. требования к соединительному кабелю  $\rightarrow$   $\blacksquare$  20.

#### 5.2.5 Подготовка соединительного кабеля в раздельном исполнении

При оконцовке соединительного кабеля необходимо учитывать следующее:

1. Для кабеля электрода:

убедитесь, что обжимные втулки не соприкасаются с экранами жил на стороне датчика. Минимальный зазор = 1 мм (кроме "GND" = зеленый кабель)

2. Для кабеля питания катушки:

Изолируйте одну жилу трехжильного кабеля в области арматуры жилы. Для подключения требуются только две жилы.

3. Для кабелей с тонкопроволочными жилами (многожильных): Установите на жилах обжимные втулки.

#### *Преобразователь*

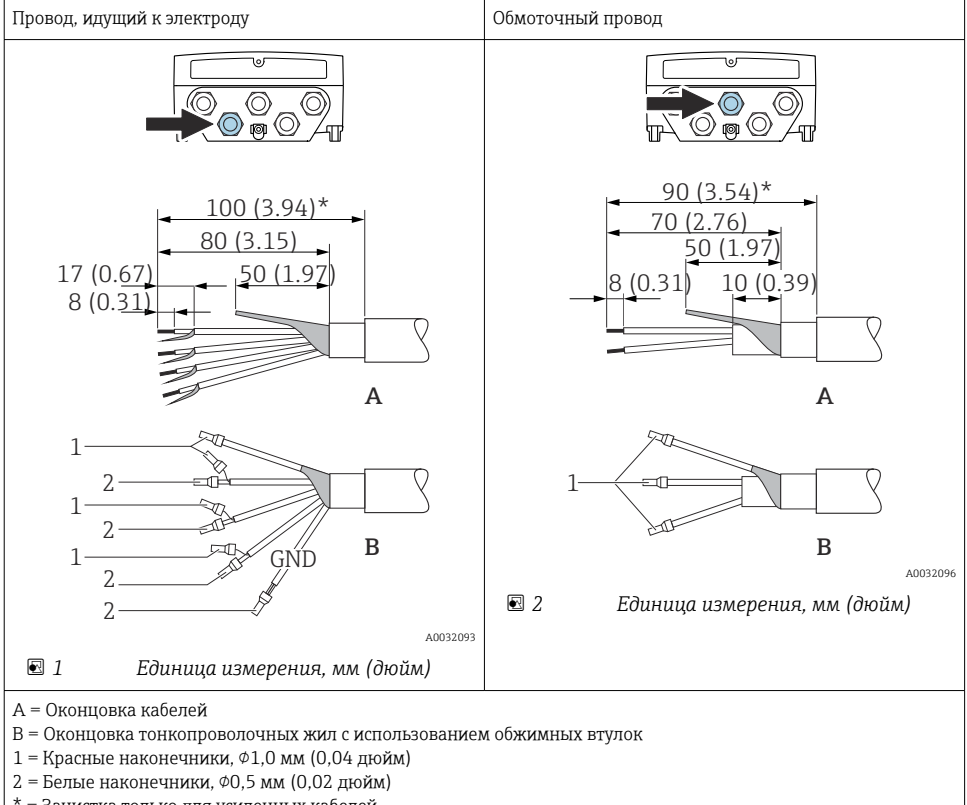

\* = Зачистка только для усиленных кабелей

#### *Сенсор*

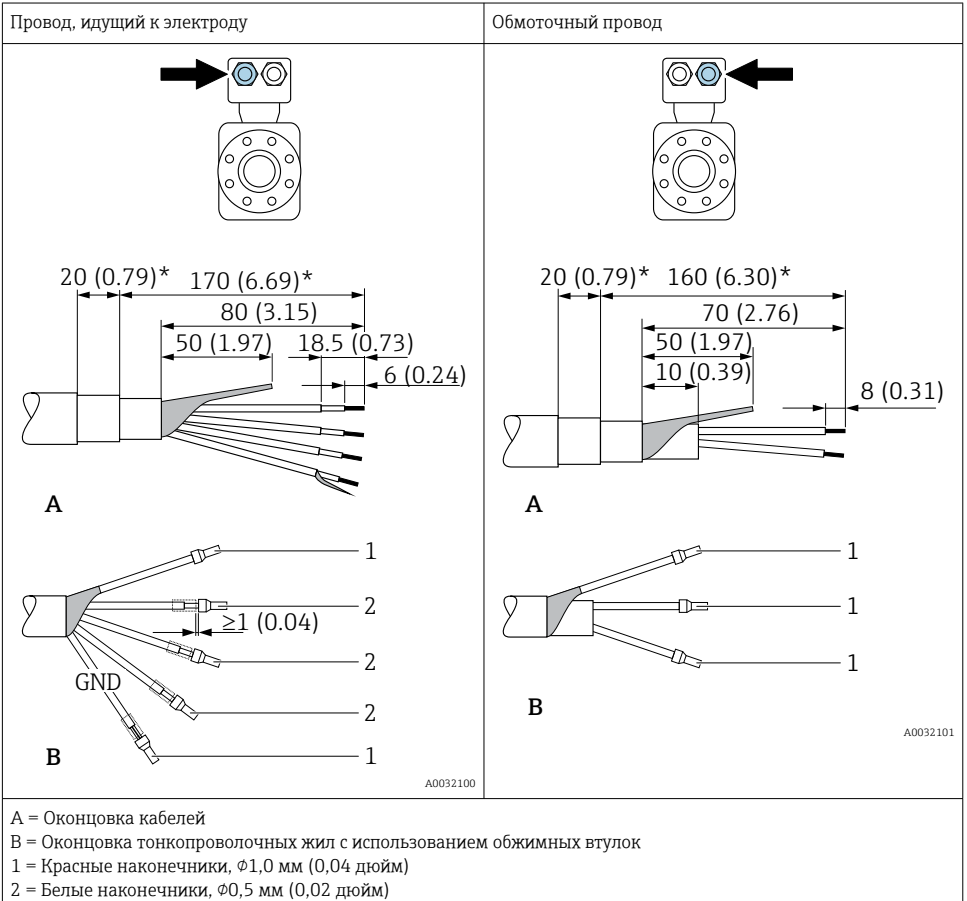

\* = Зачистка только для усиленных кабелей

# <span id="page-24-0"></span>5.3 Подключение измерительного прибора

## LОСТОРОЖНО

#### Опасность поражения электрическим током! Компоненты находятся под высоким напряжением!

- ‣ Работа по электрическому подключению должна выполняться только квалифицированными специалистами.
- ‣ Обеспечьте соблюдение федеральных/национальных норм и правил.
- ‣ Обеспечьте соблюдение местных норм в отношении безопасности рабочих мест.
- ‣ Необходимо соблюдать концепцию заземления, принятую на предприятии.
- ‣ Монтаж или подключение прибора при подведенном питании запрещается.
- ‣ Перед подачей напряжения подключите заземление к измерительному прибору.

#### 5.3.1 Подключение прибора в раздельном исполнении

#### LОСТОРОЖНО

#### Опасность повреждения электронных компонентов!

- ‣ Подключите датчик и преобразователь к одному и тому же заземлению.
- ‣ При подключении датчика к преобразователю убедитесь в том, что их серийные номера совпадают.
- ‣ Заземлите корпус клеммного отсека датчика посредством внешней винтовой клеммы.

Для приборов в раздельном исполнении рекомендуется следующая процедура (приведенная последовательность действий).

- 1. Установите преобразователь и датчик.
- 2. Подключите соединительный кабель для раздельного исполнения.
- 3. Подключите электронный преобразователь.

#### Подключение соединительного кабеля к клеммному отсеку датчика

#### Promag D

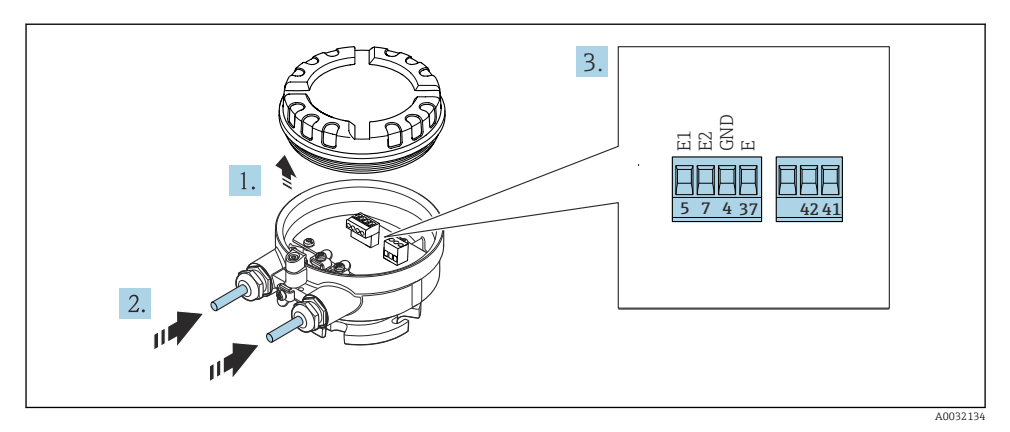

#### 图 3 Датчик: клеммный блок

- Освободите зажим крышки корпуса.  $1<sup>1</sup>$
- $2.$ Открутите и снимите крышку корпуса.
- $3.$ Пропустите кабель через кабельный ввод. Чтобы обеспечить непроницаемое уплотнение, не удаляйте уплотнительное кольцо из кабельного ввода.
- Зачистите концы кабелей. При использовании многожильных кабелей закрепите на  $4.$ концах обжимные втулки  $\rightarrow \blacksquare$  22.
- 5. Подключите кабель в соответствии с назначением клемм.
- 6. Плотно затяните кабельные уплотнения.

#### $7.$ А ОСТОРОЖНО

#### При недостаточном уплотнении корпуса его степень защиты окажется ниже заявленной.

• Заверните винт, не нанося смазку на резьбу. Резьба в крышке уже покрыта сухой смазкой.

Соберите датчик, выполнив процедуру в обратном порядке.

#### Promag L и W

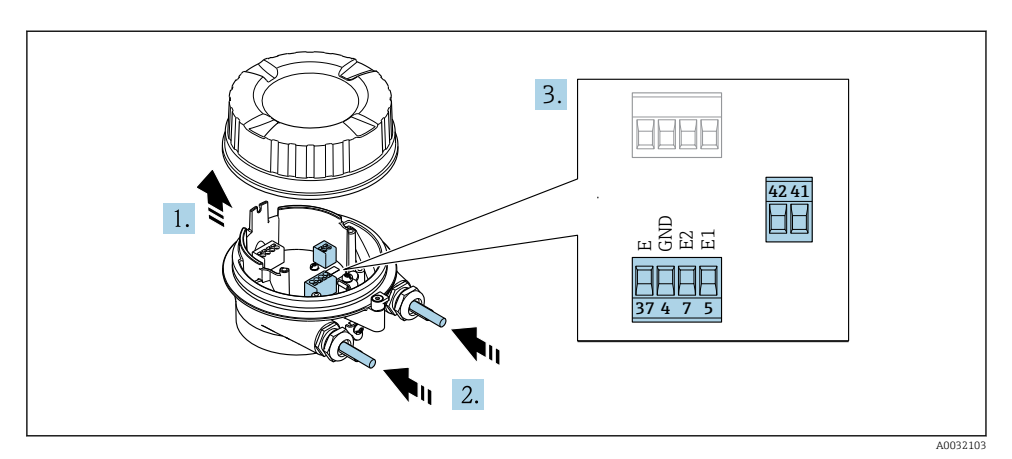

圆 4 Датчик: клеммный блок

- $1<sup>1</sup>$ Освободите зажим крышки корпуса.
- $2.$ Открутите и снимите крышку корпуса.
- 3. Пропустите кабель через кабельный ввод. Чтобы обеспечить непроницаемое уплотнение, не удаляйте уплотнительное кольцо из кабельного ввода.

#### 4. УВЕДОМЛЕНИЕ

#### При использовании удлинителей для кабельных вводов:

• Установите уплотнительное кольцо на кабель и вставьте его обратно. При вставке кабеля уплотнительное кольцо должно находиться за пределами удлинителя.

Пропустите кабель через кабельный ввод. Чтобы обеспечить непроницаемое уплотнение, не удаляйте уплотнительное кольцо из кабельного ввода.

- 5. Зачистите концы кабелей. При использовании многожильных кабелей закрепите на концах обжимные втулки  $\rightarrow \blacksquare$  22.
- 6. Подключите кабель в соответствии с назначением клемм.
- 7. Плотно затяните кабельные уплотнения.

#### $8.$ А ОСТОРОЖНО

#### При недостаточном уплотнении корпуса его степень защиты окажется ниже заявленной

• Заверните винт, не нанося смазку на резьбу. Резьба в крышке уже покрыта сухой смазкой.

Соберите датчик, выполнив процедуру в обратном порядке.

# T 20 1.  $4 \times 3$ 4. ដដងនទ  $3.11$ 40022101

#### Подключение соединительного кабеля к преобразователю

圆 5 Преобразователь: главный электронный модуль с клеммами

- $1<sup>1</sup>$ Ослабьте 4 фиксирующих винта на крышке корпуса.
- $2.$ Откройте крышку корпуса.
- Пропустите кабель через кабельный ввод. Чтобы обеспечить непроницаемое  $3<sup>1</sup>$ уплотнение, не удаляйте уплотнительное кольцо из кабельного ввода.
- Зачистите концы кабелей. При использовании многожильных кабелей закрепите на  $4<sup>1</sup>$ концах обжимные втулки  $\rightarrow \blacksquare$  22.
- 5. Подключите кабель в соответствии с назначением клемм.
- 6. Плотно затяните кабельные уплотнения.

#### $7.$ А ОСТОРОЖНО

#### При недостаточном уплотнении корпуса его степень защиты окажется ниже заявленной.

• Заверните винт, не нанося смазку на резьбу.

Соберите электронный преобразователь в порядке, обратном разборке.

## 5.3.2 Подключение преобразователя

## LОСТОРОЖНО

#### При недостаточном уплотнении корпуса его степень защиты окажется ниже заявленной.

‣ Заверните винт, не нанося смазку на резьбу. Резьба в крышке уже покрыта сухой смазкой.

*Момент затяжки для пластмассового корпуса*

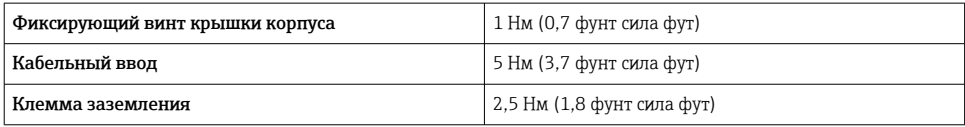

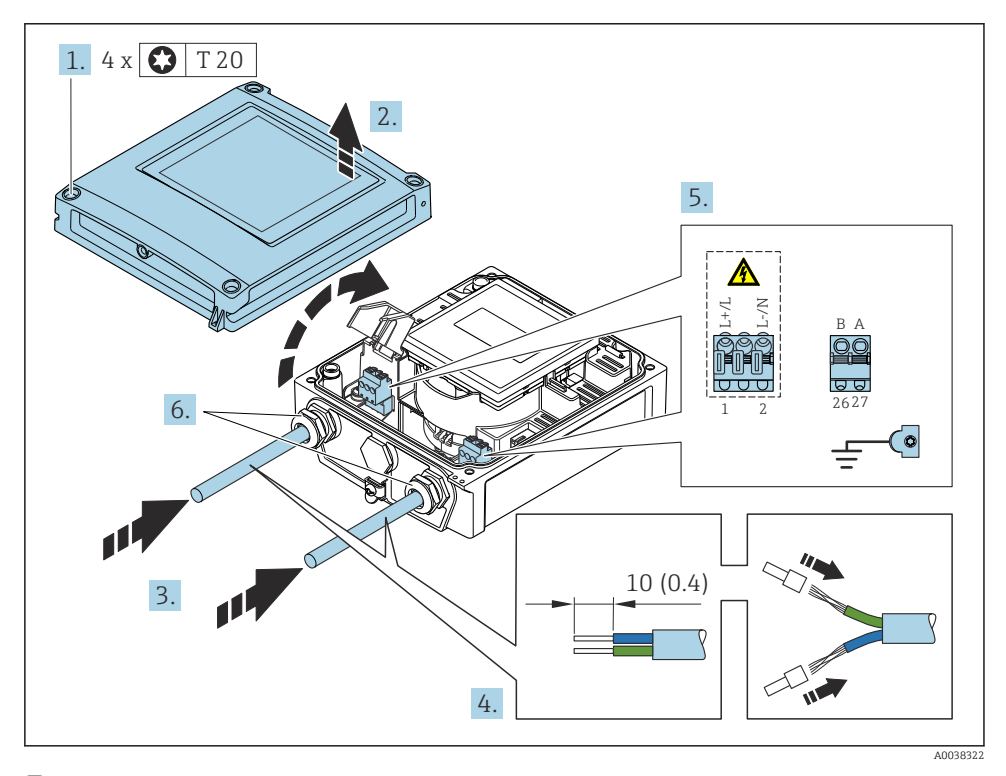

 *6 Подключение сетевого напряжения и EtherNet/IP*

- 1. Ослабьте 4 фиксирующих винта на крышке корпуса.
- 2. Откройте крышку корпуса.
- 3. Пропустите кабель через кабельный ввод. Чтобы обеспечить непроницаемое уплотнение, не удаляйте уплотнительное кольцо из кабельного ввода.
- 4. Зачистите кабель и концы кабельных жил. На концы многопроволочных кабельных жил необходимо надеть наконечники.
- 5. Подключите кабели в соответствии с паспортной табличкой подключения, закрепленной на главном модуле электроники. Для кабеля электропитания: откройте крышку для защиты от ударов.
- 6. Плотно затяните кабельные уплотнения.

#### Подключение сетевого напряжения

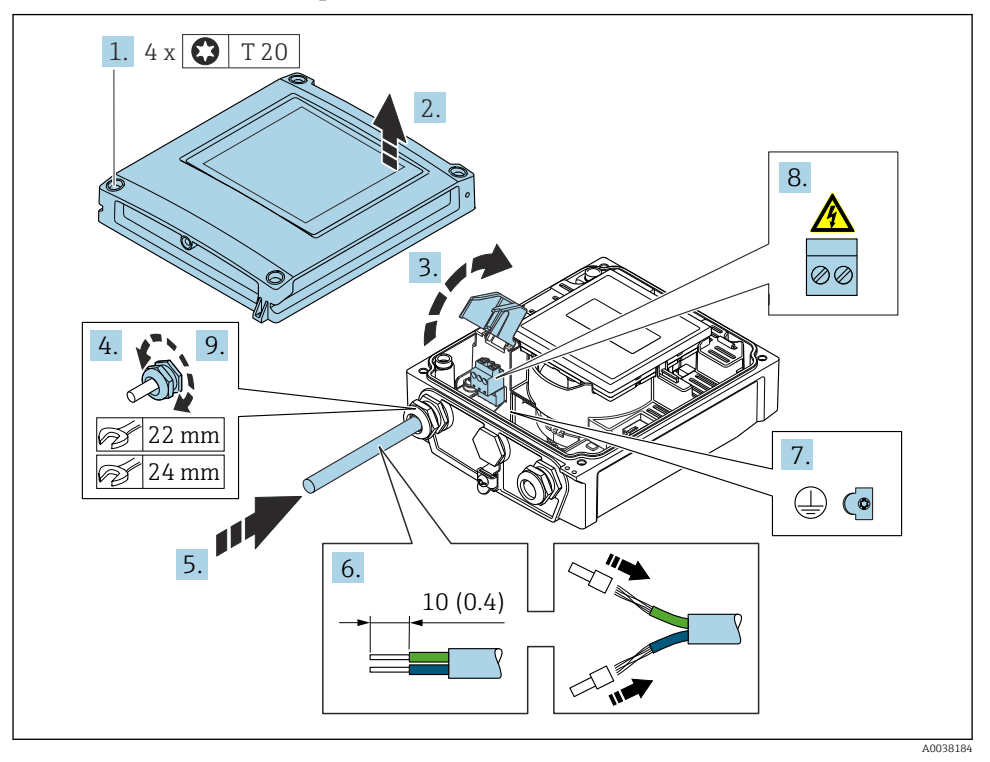

- 1. Ослабьте 4 фиксирующих винта на крышке корпуса.
- 2. Откройте крышку корпуса.
- 3. Откройте крышку, обеспечивающую защиту от поражения электрическим током.
- 4. Ослабьте кабельное уплотнение.
- 5. Пропустите кабель через кабельный ввод. Чтобы обеспечить непроницаемое уплотнение, не удаляйте уплотнительное кольцо из кабельного ввода.
- 6. Зачистите концы кабелей. При использовании многожильных кабелей закрепите на концах обжимные втулки.
- 7. Подключите защитное заземление.
- 8. Подсоедините кабель в соответствии с назначением клемм .
- 9. Тщательно затяните кабельное уплотнение.

#### Монтаж разъема RJ45

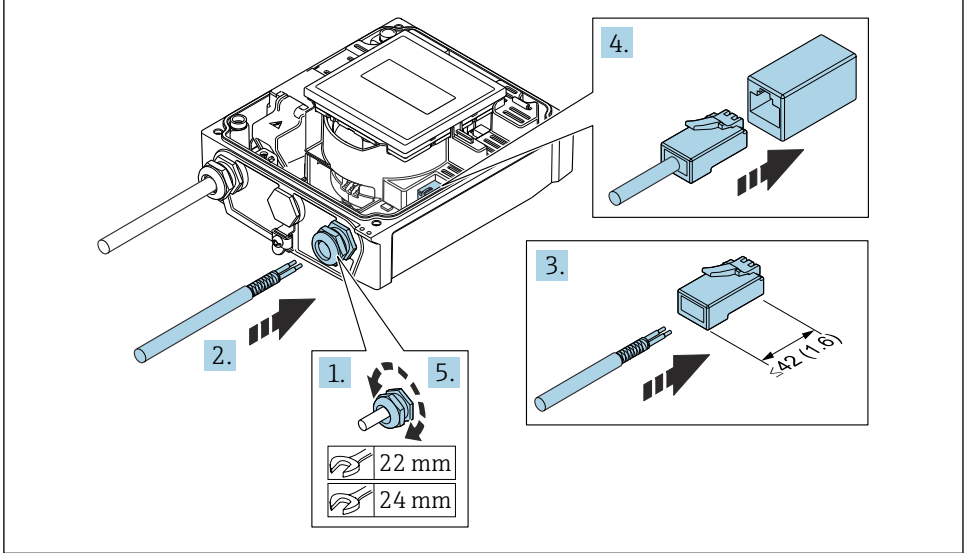

**A0038185** 

- 1. Ослабьте кабельное уплотнение.
- 2. Пропустите кабель через кабельный ввод. Чтобы обеспечить непроницаемое уплотнение, не удаляйте уплотнительное кольцо из кабельного ввода.
- 3. Зачистите концы кабелей и подключите к разъему RJ45.
- 4. Вставьте разъем RJ45.
- 5. Тщательно затяните кабельное уплотнение.

#### Повторная сборка преобразователя

- 1. Закройте крышку, обеспечивающую защиту от поражения электрическим током.
- 2. Закройте крышку корпуса.

#### З. ДОСТОРОЖНО

#### При недостаточном уплотнении корпуса его степень защиты окажется ниже заявленной.

‣ Заверните винт, не нанося смазку на резьбу.

Затяните 4 фиксирующих винта на крышке корпуса.

## <span id="page-31-0"></span>5.4 Обеспечение выравнивания потенциалов

#### 5.4.1 Введение

Надлежащее выравнивание потенциалов (эквипотенциальное соединение) является необходимым предварительным условием для стабильного и надежного измерения расхода. Ненадлежащее или неправильное выравнивание потенциалов может привести к отказу прибора и поставить под угрозу безопасность.

Для обеспечения достоверного и бесперебойного измерения необходимо соблюдать следующие требования.

- Действует принцип, согласно которому у технологической среды, датчика и преобразователя должен быть одинаковый электрический потенциал.
- Необходимо учитывать корпоративные правила в отношении заземления, требования к материалам, а также условия заземления и возможные варианты состояния трубопровода.
- Все необходимые соединения для выравнивания потенциалов должны выполняться заземляющими кабелями с площадью поперечного сечения не менее 6 мм<sup>2</sup> (0,0093 дюйм<sup>2</sup>).
- При рассмотрении приборов в раздельном исполнении клемма заземления, приведенная в примере, всегда относится к датчику, а не к преобразователю.

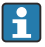

Такие аксессуары, как заземляющие кабели и заземляющие диски, можно заказать в компании Endress+Hauser. См. руководство по эксплуатации прибора  $\rightarrow \blacksquare$  3.

Для приборов, предназначенных для использования во взрывоопасных зонах, соблюдайте инструкции, которые приведены в документации по взрывозащите (XA)  $\rightarrow$   $\oplus$  3.

#### Используемые аббревиатуры

- PE (Protective Earth): потенциал на клеммах защитного заземления прибора
- $\bullet$  P<sub>p</sub> (Potential Pipe): потенциал трубопровода, измеренный на фланцах
- $\bullet$  P<sub>M</sub> (Potential Medium): потенциал технологической среды

#### 5.4.2 Примеры подключения для стандартных ситуаций

#### Металлический трубопровод без футеровки и заземления

- Выравнивание потенциалов осуществляется через измерительную трубу.
- Потенциал технологической среды согласовывается с потенциалом заземления.

Исходные условия

- Трубы должным образом заземлены с обеих сторон.
- Трубы являются токопроводящими, и их электрический потенциал соответствует потенциалу технологической среды.

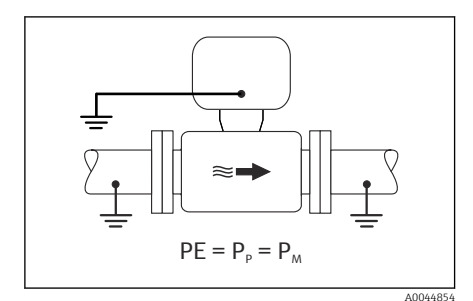

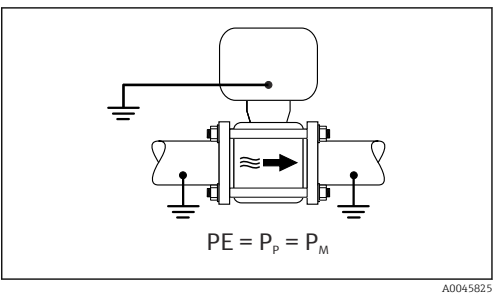

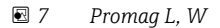

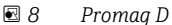

‣ Подключите клеммный отсек преобразователя или датчика к потенциалу заземления с помощью предусмотренной для этого клеммы заземления.

## Promag L, W: металлический трубопровод без футеровки

- Выравнивание потенциалов осуществляется через клемму заземления и фланцы трубопровода.
- Потенциал технологической среды согласовывается с потенциалом заземления.

#### Исходные условия

- Трубы заземлены в недостаточной мере.
- Трубы являются токопроводящими, и их электрический потенциал соответствует потенциалу технологической среды.

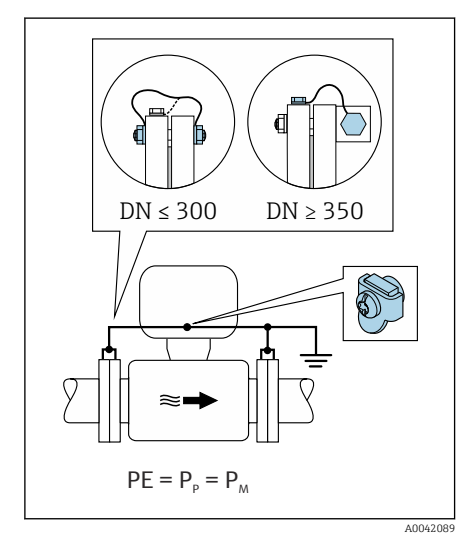

 *9 Promag L, W*

1. Подключите оба фланца датчика к фланцу трубопровода с помощью заземляющего кабеля, и заземлите их.

- 2. Подключите клеммный отсек преобразователя или датчика к потенциалу заземления с помощью предусмотренной для этого клеммы заземления.
- 3. Для трубопроводов DN ≤ 300 (12 дюймов): закрепите заземляющий кабель непосредственно на токопроводящем покрытии фланца датчика с помощью фланцевых винтов.
- 4. Для трубопроводов DN ≥ 350 (14 дюймов): закрепите заземляющий кабель непосредственно на металлическом транспортном кронштейне. Соблюдайте предписанные моменты затяжки резьбовых соединений: см. краткое руководство по эксплуатации датчика.

#### Пластмассовый трубопровод или трубопровод с изолирующей футеровкой

- Выравнивание потенциалов осуществляется следующими средствами.
	- Promag D: клемма заземления и фланцы
	- Promag L, W: клемма заземления и заземляющие диски
- Потенциал технологической среды согласовывается с потенциалом заземления.

Исходные условия

- Трубопровод изолирован от технологической среды.
- Заземление технологической среды с низким сопротивлением вблизи датчика не гарантируется.
- Нельзя исключать прохождение уравнительного тока через технологическую среду.

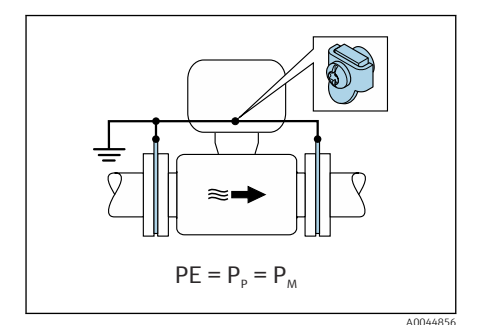

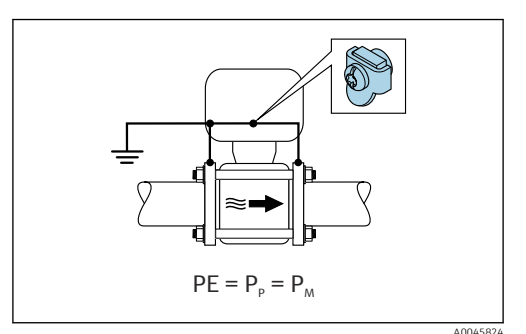

 *10 Promag L, W*

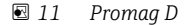

#### Promag D

- 1. Подключите фланцы к клемме заземления клеммного отсека преобразователя или датчика через заземляющий кабель.
- 2. Выполните подключение к потенциалу заземления.

#### Promag L и W

- 1. Подключите заземляющие диски к клемме заземления в клеммном отсеке преобразователя или датчика через заземляющий кабель.
- 2. Выполните подключение к потенциалу заземления.

#### 543 Пример подключения при разных потенциалах технологической среды и защитного заземления

В этих случаях потенциал технологической среды может отличаться от потенциала прибора.

#### Металлический не заземленный трубопровод

Датчик и преобразователь смонтированы с таким расчетом, чтобы обеспечить электрическую изоляцию от зашитного заземления, например при использовании электролитических процессов или систем с катодной защитой.

Исходные условия

- Металлический трубопровод без футеровки
- Трубопроводы с электропроводной футеровкой

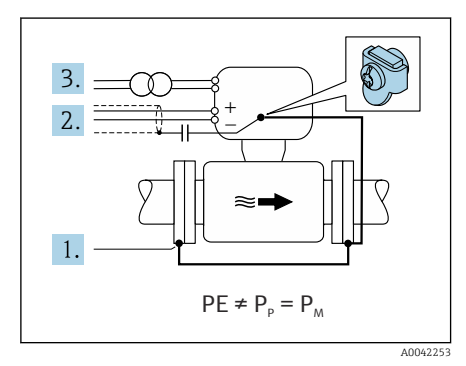

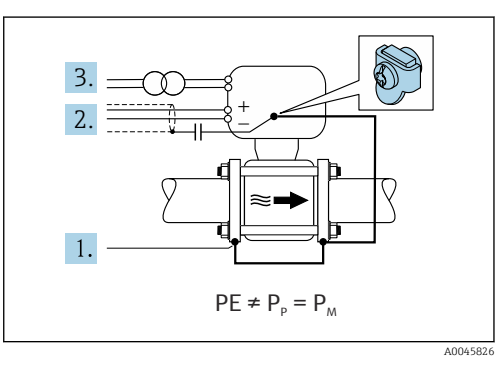

同 12 Promag L, W 图 13 Promag D

- 1. Соедините фланцы трубопровода и преобразователь заземляющим кабелем.
- 2. Полключите экраны сигнальных цепей через конденсатор (рекомендуемые параметры - 1,5 мкФ/50 В).
- 3. Прибор подключен к источнику питания таким образом, что он является плавающим по отношению к защитному заземлению (изолирующий трансформатор). Эта мера не требуется при использовании питания 24 В постоянного тока без защитного заземления (блок питания типа SELV).

#### 5.4.4 Promag W: примеры подключения при разных потенциалах технологической среды и защитного заземления с использованием опции «Измерение в условиях изоляции от заземления»

В этих случаях потенциал технологической среды может отличаться от потенциала прибора.

#### Введение

Опция «Измерение в условиях изоляции от заземления» обеспечивает гальваническую развязку измерительной системы от потенциала прибора. Это сводит к минимуму вредные уравнивающие токи, вызванные разницей потенциалов между технологической средой и прибором. Опцию «Измерение в условиях изоляции от заземления» можно заказать: код заказа «Опции датчика», опция СV.

Условия эксплуатации для использования опции «Измерение в условиях изоляции от заземления»

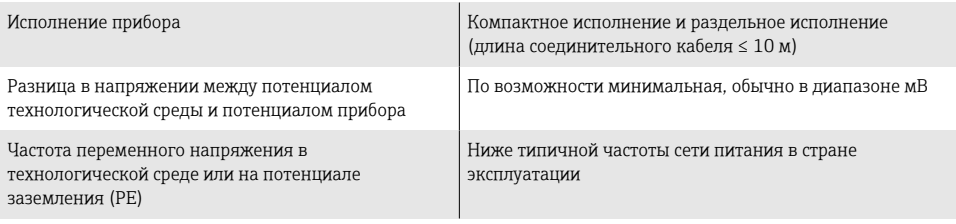

- Для обеспечения заявленной точности измерения проводимости рекомендуется выполнить калибровку проводимости при установке прибора.
- При установке прибора рекомендуется выполнить регулировку для заполненного трубопровода.

#### Пластмассовый трубопровод

Датчик и преобразователь должным образом заземлены. Между технологической средой и защитным заземлением может возникнуть разность потенциалов. Выравнивание потенциалов между потенциалом Р<sub>М</sub> и потенциалом защитного заземления (РЕ) через электрод сравнения сводится к минимуму за счет применения опции «Измерение в условиях изоляции от заземления».

Исходные условия

÷

- Трубопровод изолирован от технологической среды.
- Нельзя исключать прохождение уравнительного тока через технологическую среду.

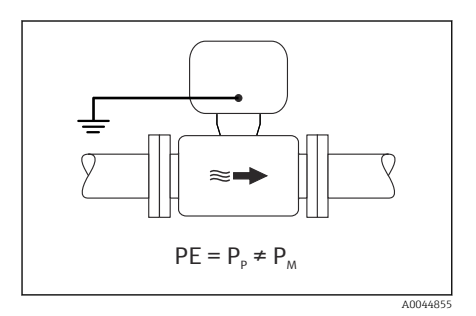

 $\boxtimes$  14 Promag W

- 1. Используйте опцию «Измерение в условиях изоляции от заземления», соблюдая необходимые для этого условия эксплуатации.
- $2^{1}$ Подключите клеммный отсек преобразователя или датчика к потенциалу заземления с помощью предусмотренной для этого клеммы заземления.

#### Металлический незаземленный трубопровод с изолирующей футеровкой

Датчик и преобразователь смонтированы с таким расчетом, чтобы обеспечить электрическую изоляцию от защитного заземления. Потенциал технологической среды отличается от потенциала трубопровода. Опция «Измерение в условиях изоляции от заземления» сводит к минимуму протекание вредных уравнительных токов между потенциалами Р<sub>М</sub> и Р<sub>Р</sub> через электрод сравнения.

Исходные условия

- Металлический трубопровод с изолирующей футеровкой
- Нельзя исключать прохождение уравнительного тока через технологическую среду.

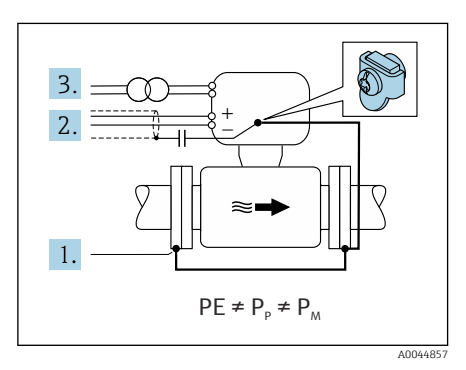

同 15 Promaa W

- Соедините фланцы трубопровода и преобразователь заземляющим кабелем.  $1<sup>1</sup>$
- 2. Подключите экраны сигнальных кабелей через конденсатор (рекомендуемые параметры - 1,5 мкФ/50 В).
- 3. Прибор подключен к источнику питания таким образом, что он является плавающим по отношению к защитному заземлению (изолирующий трансформатор). Эта мера не требуется при использовании питания 24 В постоянного тока без защитного заземления (блок питания типа SELV).
- Используйте опцию «Измерение в условиях изоляции от заземления», соблюдая  $4<sup>1</sup>$ необходимые для этого условия эксплуатации.

# <span id="page-37-0"></span>5.5 Специальные инструкции по подключению

## 5.5.1 Примеры подключения

#### EtherNet/IP

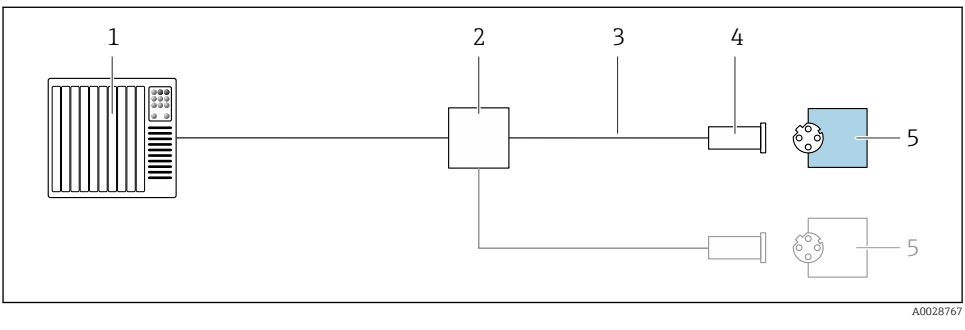

#### *16 Пример подключения для EtherNet/IP*

- *1 Система управления (например, ПЛК)*
- *2 Коммутатор Ethernet*
- *3 Соблюдайте спецификацию кабелей*
- *4 Разъем прибора*
- *5 Преобразователь*

#### <span id="page-38-0"></span> $5.6$ Обеспечение необходимой степени защиты

#### 561 Степень защиты IP66/67, тип изоляции 4X

Измерительный прибор соответствует всем требованиям по степени защиты IP66/67, тип изоляции 4Х.

Для гарантированного обеспечения степени защиты IP66/67 (тип изоляции 4X) после электрического подключения выполните следующие действия.

- Убедитесь в том, что все уплотнения очищены и установлены должным образом.  $1<sup>1</sup>$ При необходимости просушите, очистите или замените уплотнения.
- 2. Затяните все винты на корпусе и прикрутите крышки.
- 3. Плотно затяните кабельные сальники.
- 4. Во избежание проникновения влаги через кабельный ввод следует проложить кабель так, чтобы он образовал обращенную вниз петлю («водяную ловушку») перед кабельным вводом.

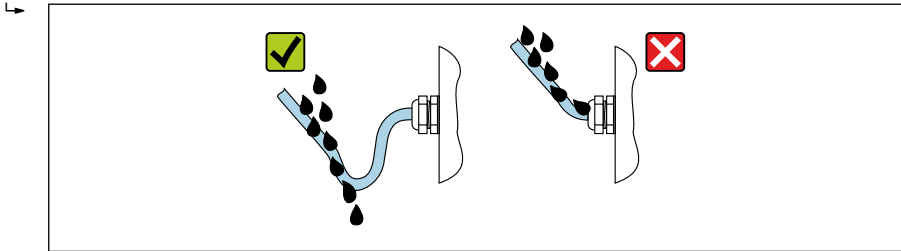

A002927

5. Вставьте заглушки (соответствующие необходимой степени защиты корпуса) в неиспользуемые кабельные вводы.

## **УВЕДОМЛЕНИЕ**

#### Стандартные заглушки, используемые для транспортировки, не обеспечивают должной степени защиты и их использование может привести к повреждению прибора!

• Используйте заглушки, обеспечивающие требуемую степень защиты.

#### $5.6.2$ Степень защиты IP68, тип изоляции 6P, с пользовательской герметизацией

В зависимости от исполнения датчик соответствует всем требованиям степени защиты IP68, корпус типа 6P и может использоваться в качестве прибора в раздельном исполнении

В то же время преобразователь имеет степень защиты IP66/67, тип изоляции 4X. Это необходимо учитывать при его использовании  $\rightarrow \Box$  39.

Для гарантированного обеспечения степени защиты IP68 (тип оболочки 6P) для опций позиции «Заполнение компаундом силами заказчика» после электрического подключения выполните следующие действия.

- 1. Тщательно затяните кабельные сальники (момент затяжки: от 2 до 3,5 Н·м) до исчезновения зазора между дном крышки и опорной поверхностью корпуса.
- 2. Плотно затяните соединительную гайку на кабельном сальнике.
- 3. Выполните герметизацию полевого корпуса с помощью заливки компаундом.
- 4. Убедитесь в том, что все уплотнения очищены и установлены должным образом. При необходимости просушите, очистите или замените уплотнения.
- 5. Затяните все винты на корпусе и прикрутите крышки (момент затяжки: от 20 до 30 Н·м).

# <span id="page-40-0"></span>5.7 Проверка после подключения

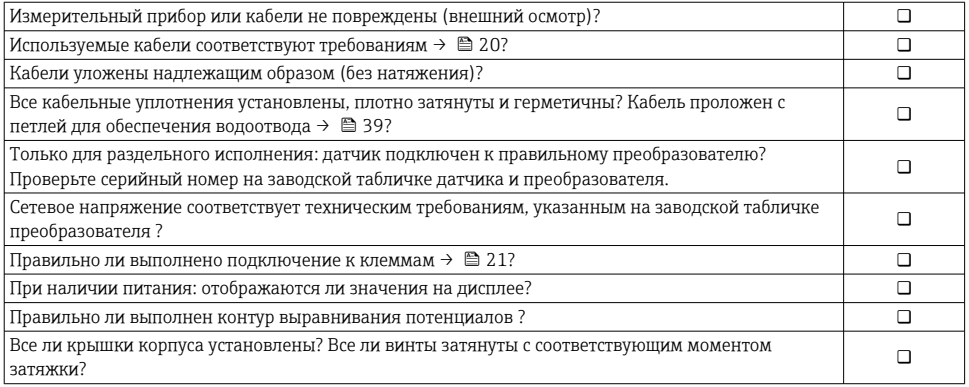

# <span id="page-41-0"></span>6 Опции управления

# 6.1 Обзор методов управления

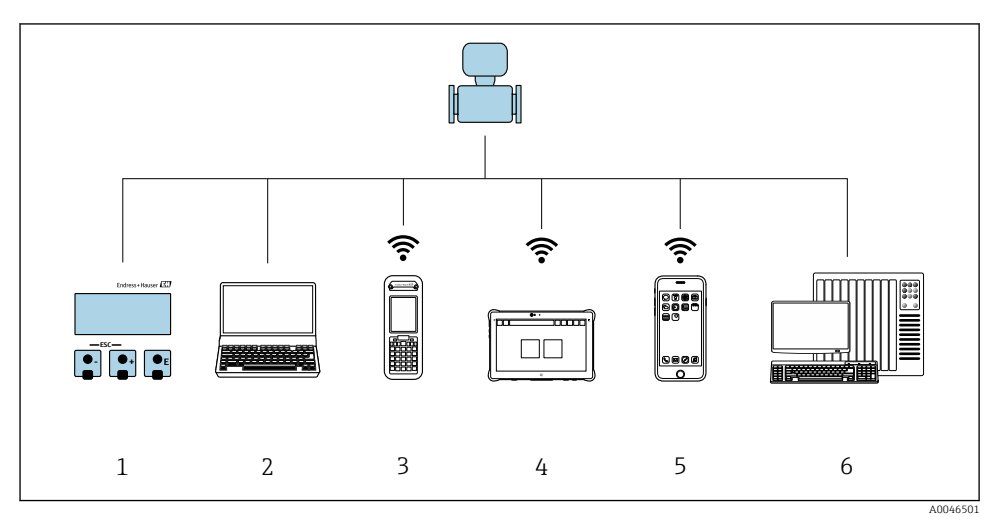

- *1 Локальное управление посредством дисплея*
- *2 Компьютер с веб-браузером (например, Internet Explorer) или с установленной управляющей программой (например, FieldCare, DeviceCare, AMS Device Manager, SIMATIC PDM)*
- *3 Field Xpert SFX350 или SFX370*
- *4 Field Xpert SMT70*
- *5 Мобильный портативный терминал*
- *6 Система управления (например, ПЛК)*

В сфере коммерческого учета управление прибором после его ввода в работу или опломбирования ограничивается.

# <span id="page-42-0"></span>6.2 Структура и функции меню управления

#### 6.2.1 Структура меню управления

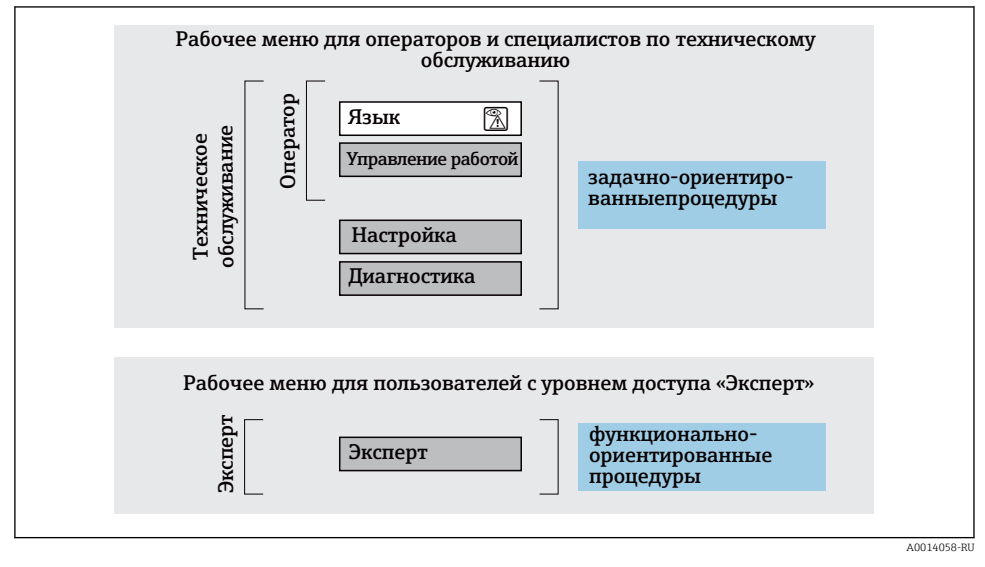

 *17 Схематичная структура меню управления*

## 6.2.2 Принципы управления

Некоторые части меню присвоены определенным ролям пользователей (оператор, специалист по обслуживанию и т.д.). Каждая роль пользователя соответствует стандартным задачам в рамках жизненного цикла прибора.

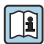

Детальная информация по принципу действия приведена в руководстве по эксплуатации прибора.

Если прибор используется в коммерческом учете, то после того как он будет введен в процесс или опломбирован, управление им ограничивается.

#### <span id="page-43-0"></span> $6.3$ Доступ к меню управления посредством веб-браузера

#### 631 Совокупность функций

Благодаря встроенному веб-серверу прибор можно эксплуатировать и настраивать посредством веб-браузера и сервисного интерфейса (CDI-RJ45). Структура меню управления идентична структуре меню локального дисплея. Помимо значений измеряемой величины, отображается информация о состоянии прибора, что позволяет отслеживать его состояние. Кроме того, доступно управление данными прибора и настройка сетевых параметров.

Дополнительные сведения о веб-сервере см. в сопроводительной документации к m прибору.

#### $6.3.2$ Предварительные условия

#### Аппаратные средства ПК

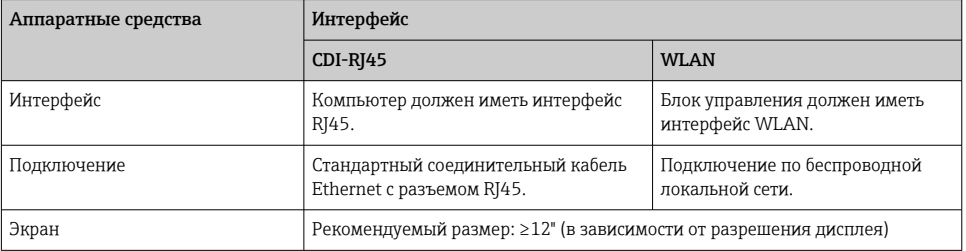

#### Программное обеспечение ПК

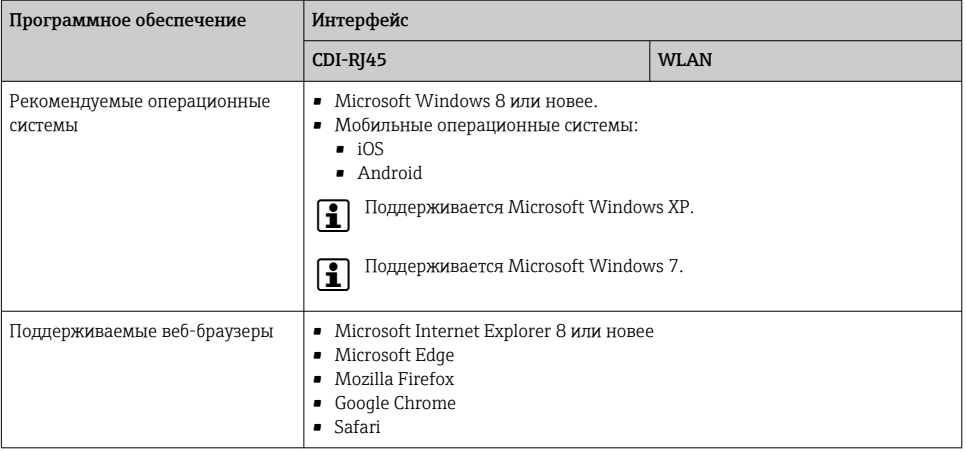

#### Настройки ПК

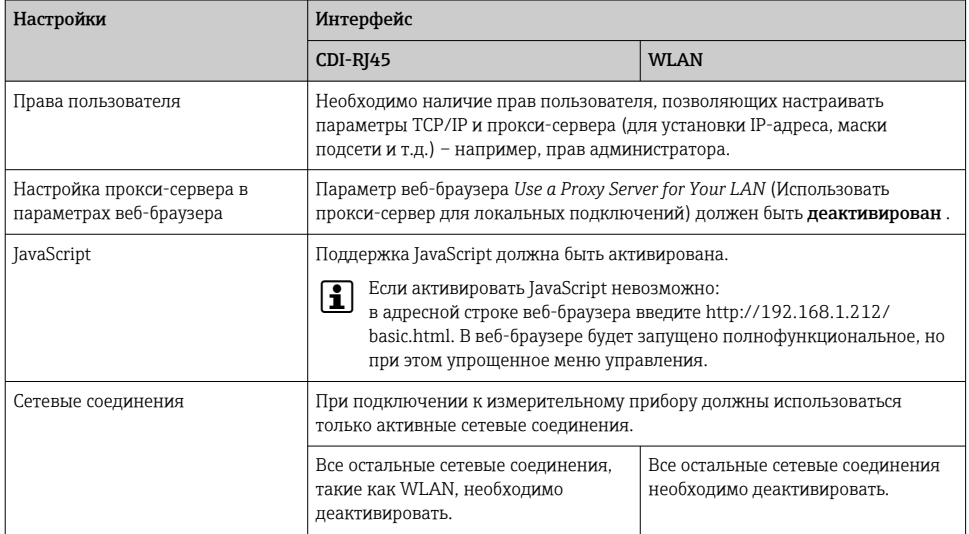

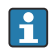

В случае проблем с подключением:

# Измерительный прибор: через сервисный интерфейс CDI-RJ45

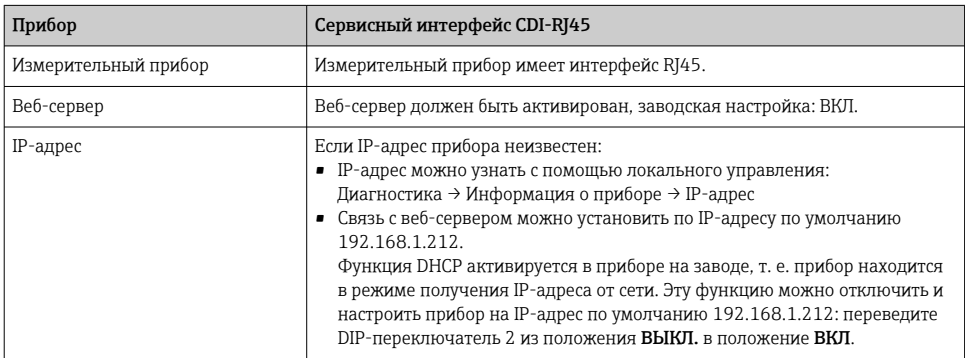

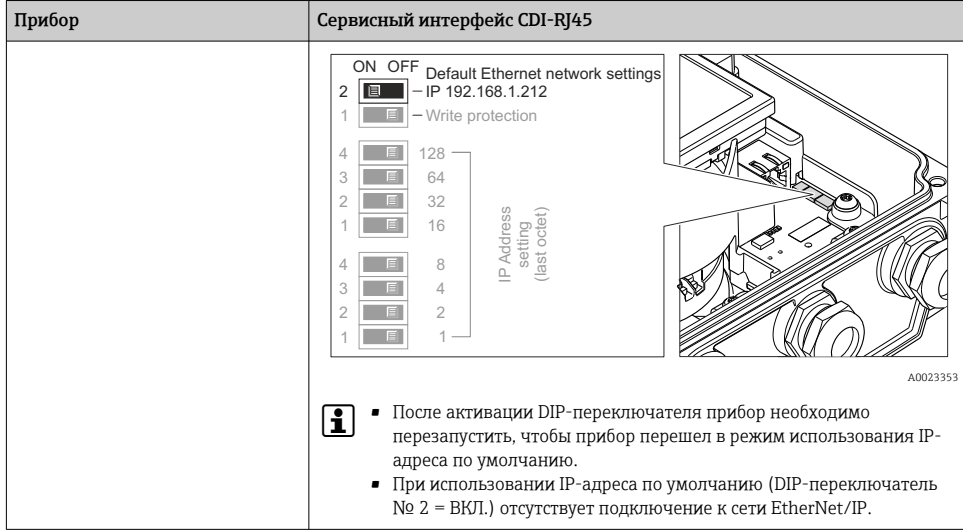

# *Измерительный прибор: через интерфейс WLAN*

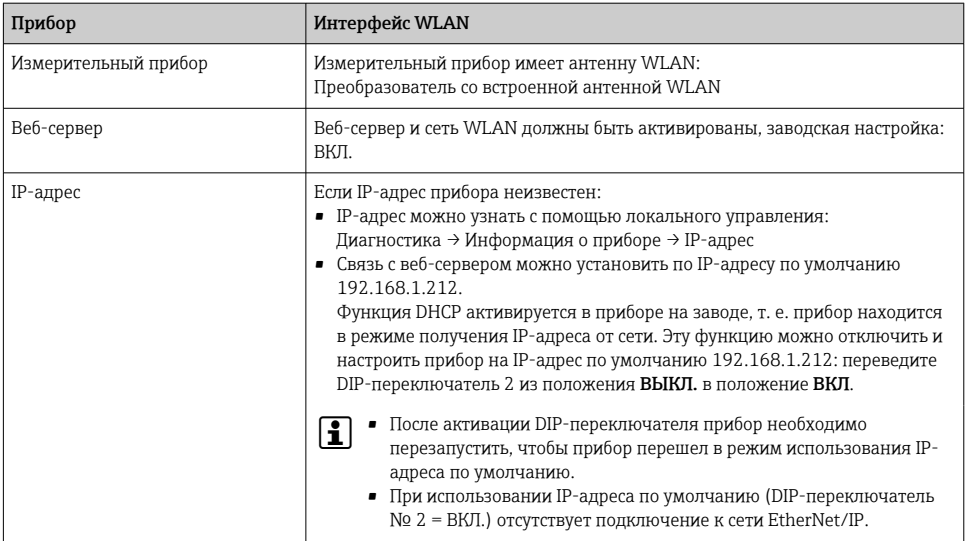

## <span id="page-46-0"></span>6.3.3 Установление подключения

#### Через сервисный интерфейс (CDI-RJ45)

*Подготовка измерительного прибора*

*Настройка интернет-протокола на компьютере*

Присвоить IP-адрес измерительному прибору можно различными способами:

- Протокол динамического конфигурирования хоста (DHCP), заводская настройка: IP-адрес автоматически назначается измерительному прибору автоматической системой (DHCP-сервером).
- Аппаратная адресация: IP-адрес задается DIP-переключателями .
- Программная адресация: IP-адрес вводится в поле параметр IP-адрес .
- DIP-переключатель для «IP-адреса по умолчанию»: Для установки сетевого соединения через сервисный интерфейс (CDI-RJ45): используется фиксированный IP-адрес 192.168.1.212 .

При выпуске с завода на измерительном приборе активируется протокол динамического конфигурирования хоста (DHCP), т.е. IP-адрес измерительного прибора автоматически назначается системой автоматизации (DHCP-сервером).

Для установки сетевого соединения через сервисный интерфейс (CDI-RJ45) необходимо перевести DIP-переключатель «IP-адрес по умолчанию» в положение ВКЛ. В этом случае у измерительного прибора будет IP-адрес 192.168.1.212. Затем этот адрес можно будет использовать для установки сетевого соединения.

- 1. С помощью DIP-переключателя 2 активируйте IP-адрес по умолчанию 192.168.1.212: .
- 2. Включите измерительный прибор.
- 3. Подключите его к ПК кабелем .
- 4. Если не используется второй сетевой адаптер, закройте все приложения на портативном компьютере.
	- Приложения, требующие наличия сетевого соединения или доступа в интернет, такие как электронная почта, приложения SAP, Internet Explorer или Проводник.
- 5. Закройте все запущенные интернет-браузеры.
- 6. Настройте параметры интернет-протокола (TCP/IP) согласно таблице:

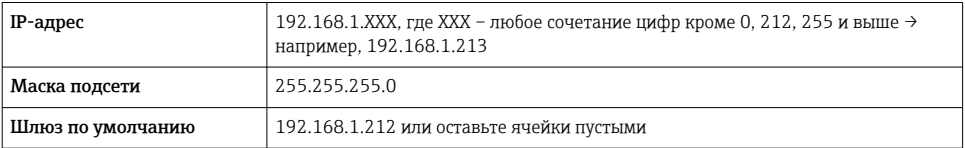

#### Через интерфейс WLAN

Настройка интернет-протокола на мобильном терминале

#### **УВЕДОМЛЕНИЕ**

#### Если WLAN-соединение будет потеряно во время настройки прибора, параметры настройки могут быть потеряны.

• При настройке прибора обеспечивайте стабильность WLAN-соединения.

#### **УВЕДОМЛЕНИЕ**

В частности, не допускайте одновременного обращения к измерительному прибору через служебный интерфейс (CDI-RJ45) и интерфейс WLAN с одного и того же мобильного терминала. Это может привести к сетевому конфликту.

- Активируйте только один служебный интерфейс (служебный интерфейс CDI-RJ45 или интерфейс WLAN).
- Если необходимо одновременное подключение: настройте два разных диапазона IPадресов, например 192.168.0.1 (интерфейс WLAN) и 192.168.1.212 (служебный интерфейс CDI-RJ45).

#### Подготовка мобильного терминала

• Активируйте WLAN-соединение на мобильном терминале.

Установление соединения между мобильным терминалом и измерительным прибором

- 1. В настройках соединения WLAN на мобильном терминале: Выберите измерительный прибор с помощью идентификатора SSID (например, EH Promag A802000).
- 2. При необходимости выберите метод шифрования WPA2.
- 3. Введите пароль: серийный номер измерительного прибора (пример: L100A802000).
	- Светодиод на модуле дисплея мигает: можно управлять измерительным прибором через веб-браузер, ПО FieldCare или DeviceCare.

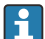

Серийный номер указан на заводской шильде.

Для безопасной и быстрой привязки сети WLAN к точке измерения рекомендуется изменить имя SSID. Существует возможность явно закрепить имя SSID за точкой измерения (например, ее обозначение) так, как оно отображается для сети WLAN.

#### **Отключение**

• После конфигурирования прибора: Разъедините WLAN-соединение между устройством управления и измерительным прибором.

#### Запуск веб-браузера

Запустите веб-браузер на компьютере.  $\overline{1}$ .

Введите IP-адрес веб-сервера в адресной строке веб-браузера: 192.168.1.212  $2.$ 

Появится страница входа в систему.  $\overline{\phantom{a}}$ 

Если страница входа в систему не появляется или появляется не полностью,  $\boxed{1}$ обратитесь к специальной документации по веб-серверу

#### 6.3.4 Вход в систему

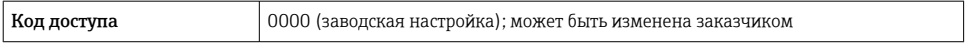

#### $6.3.5$ Пользовательский интерфейс

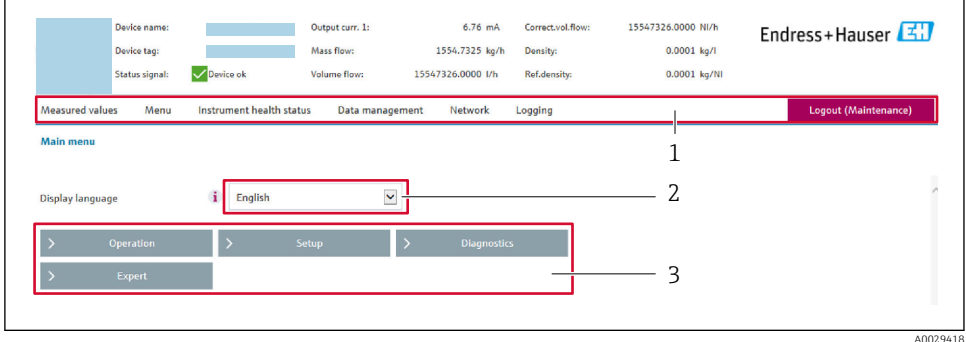

- $\mathcal{I}$ Панель функций
- $\overline{z}$ Язык отображения для локального дисплея
- $\overline{3}$ Область навигации

#### Заголовок

В заголовке отображается следующая информация:

- Имя прибора;
- Отметка прибора;
- Состояние прибора с сигналом состояния;
- Текущие значения измеряемых величин.

#### Панель функций

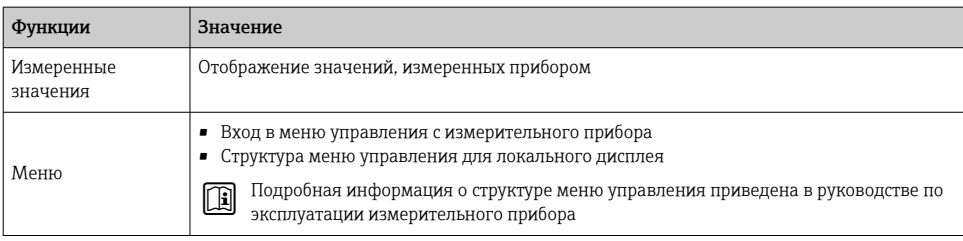

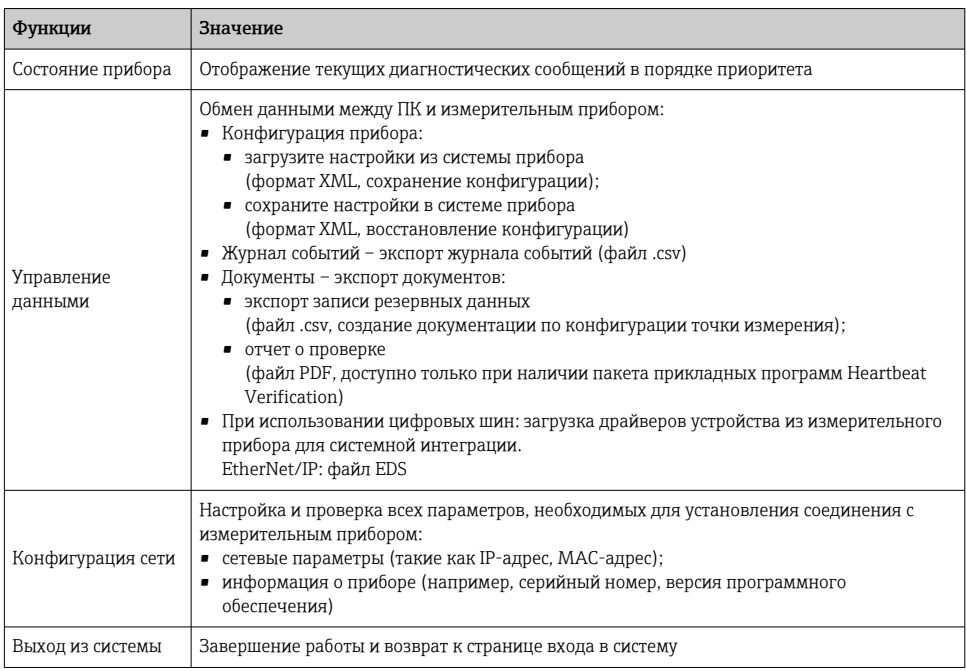

#### Область навигации

Если выбрать функцию на панели функций, в области навигации появятся подменю этой функции. После этого можно выполнять навигацию по структуре меню.

#### Рабочая область

В зависимости от выбранной функции и соответствующих подменю в этой области можно выполнять различные действия, такие как:

- Настройка параметров
- Чтение измеренных значений
- Вызов справки
- Запуск выгрузки/загрузки

#### Деактивация веб-сервера  $6.3.6$

Веб-сервер измерительного прибора можно активировать и деактивировать по необходимости с помощью параметра параметр Функциональность веб-сервера.

#### Навигация

Меню "Эксперт" → Связь → Веб-сервер

#### <span id="page-50-0"></span>Обзор и краткое описание параметров

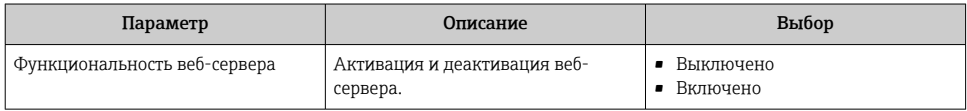

#### Функции меню параметр "Функциональность веб-сервера"

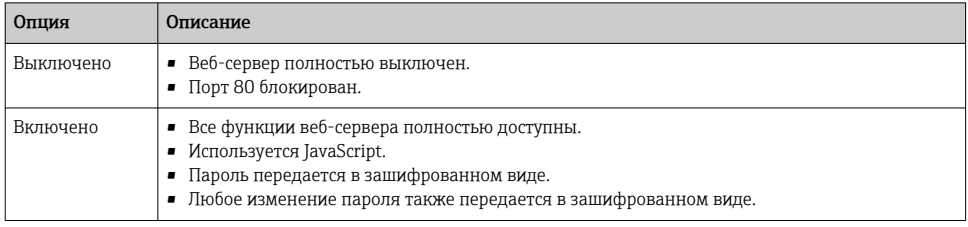

#### Активация веб-сервера

Если веб-сервер деактивирован, то его можно активировать только с помощью параметра параметр Функциональность веб-сервера и с использованием следующих способов управления:

- Посредством локального дисплея
- С помощью управляющей программы "FieldCare"
- С помощью управляющей программы "DeviceCare"

#### 6.3.7 Выход из системы

• Перед выходом из системы при необходимости выполните резервное копирование данных с помощью функции Управление данными (выполнив выгрузку конфигурации из прибора).

- 1. На панели функций выберите пункт Выход из системы.
	- Появится начальная страница с полем входа в систему.
- 2. Закройте веб-браузер.
- 3. Если больше не требуется:

Выполните сброс измененных параметров интернет-протокола (TCP/IP)  $\rightarrow \equiv 47$ .

Если связь с веб-сервером установлена по стандартному IP-адресу 192.168.1.212. необходимо перевести DIP-переключатель номер 10 (ВКЛ → ВЫКЛ). Затем IP-адрес снова активируется для сетевого соединения.

#### Доступ к меню управления посредством управляющей про- $6.4$ граммы

<u>∏а</u>) Подробные сведения о доступе посредством ПО FieldCare и DeviceCare см. в руководстве по эксплуатации прибора → ➡ 3.

# <span id="page-51-0"></span>7 Системная интеграция

Подробные сведения о системной интеграции см. в руководстве по эксплуатации прибора →  $\text{ }$  3.

Подробное описание порядка интеграции прибора в автоматизированную систему (например, разработки Rockwell Automation) сведено в отдельный документ: [www.endress.com](http://www.endress.com)→ выберите свою страну → Решения

 $\rightarrow$  Планирование цифровой шины  $\rightarrow$  Технологии цифровой шины  $\rightarrow$  EtherNet/IP.

# 8 Ввод в эксплуатацию

## 8.1 Функциональная проверка

Перед вводом измерительного прибора в эксплуатацию

- ‣ Убедитесь, что после монтажа и подключения были выполнены проверки.
- Контрольный список «Проверка после монтажа»[→ 19](#page-18-0)
- Контрольный список «Проверка после подключения» → 41

## 8.2 Включение измерительного прибора

- ‣ После успешного завершения проверки функционирования включите измерительный прибор.
	- После успешного запуска местный дисплей автоматически переключается из режима запуска в рабочий режим.

Если на локальном дисплее ничего не отображается или отображается m диагностическое сообщение, обратитесь к руководству по эксплуатации прибора  $\rightarrow \Box$  3.

## 8.3 Установка языка управления

Заводская настройка: английский или региональный язык по заказу

<span id="page-52-0"></span>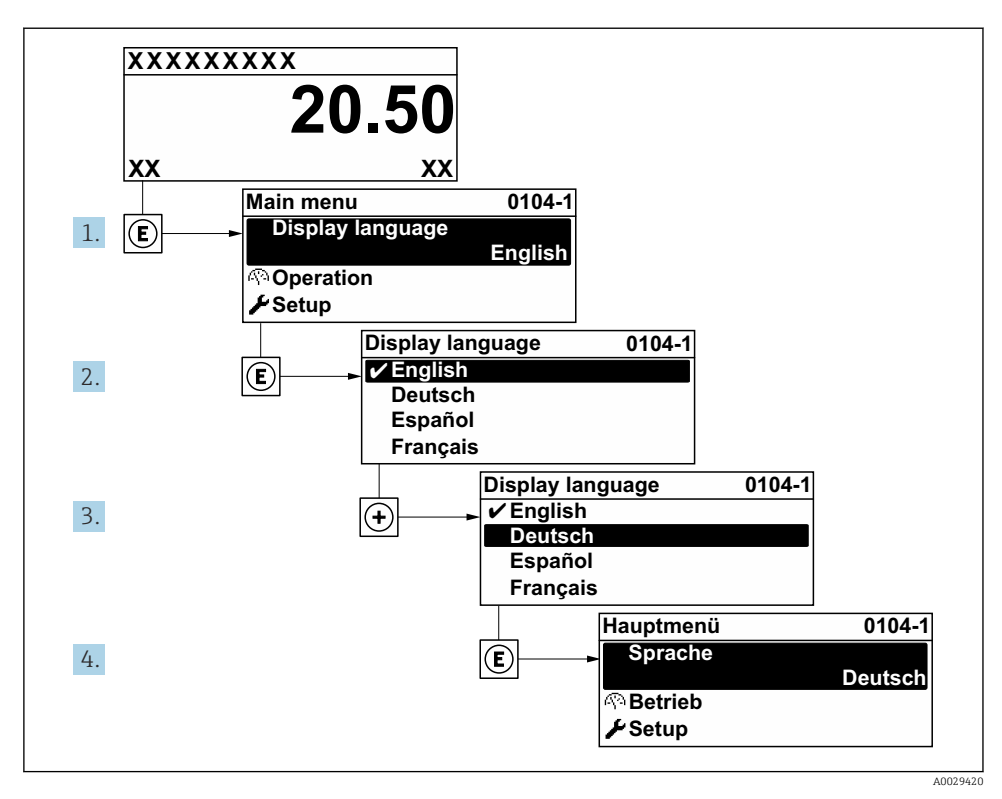

 $\boxtimes$  18 Пример индикации на локальном дисплее

#### Настройка измерительного прибора 8.4

Меню меню Настройка с соответствующими подменю используется для быстрого ввода в эксплуатацию измерительного прибора. Подменю содержат все параметры, необходимые для настройки, например параметры измерения или связи.

Подробные сведения о параметрах прибора см. в документе «Описание параметров прибора» →  $\triangleq$  3.

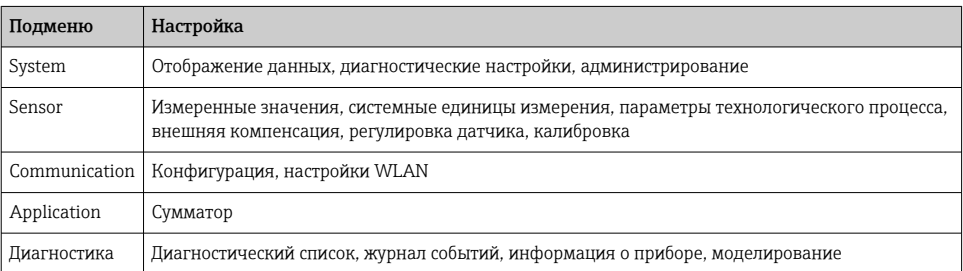

#### <span id="page-53-0"></span>9 Диагностическая информация

Неисправности, обнаруженные автоматической системой мониторинга измерительного прибора, отображаются в виде диагностических сообщений, чередующихся с индикацией рабочих параметров. Сообщение о способах устранения неисправности можно вызвать из диагностических сообщений. Оно будет содержать важную информацию о неисправности.

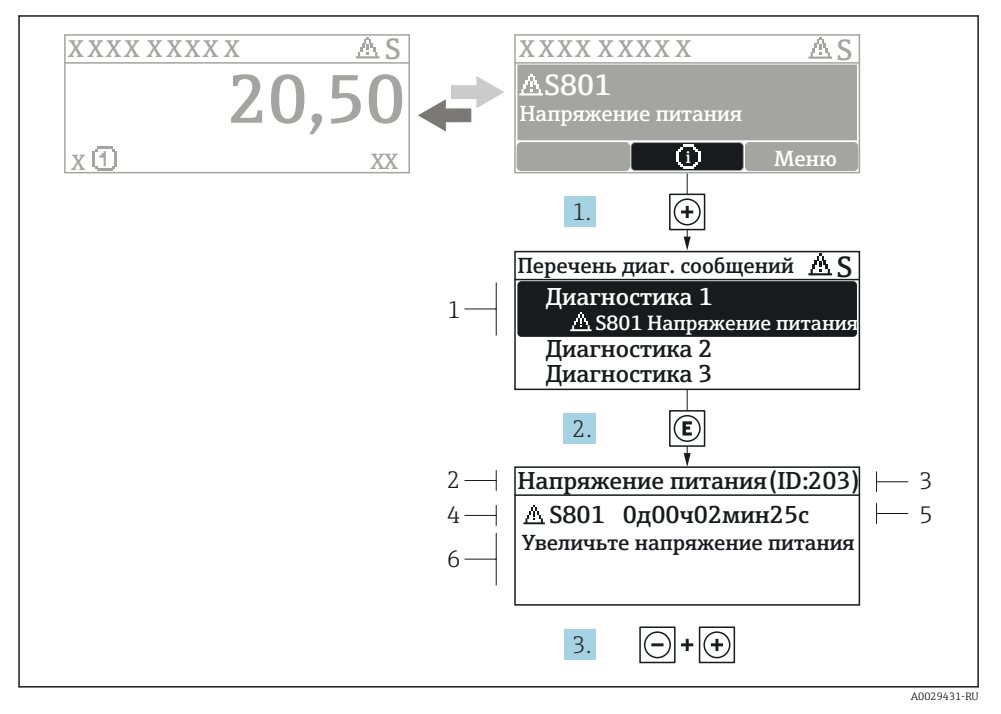

■ 19 Сообщение с описанием мер по устранению ошибок

- $\overline{1}$ Диагностическая информация
- $\overline{2}$ Краткое описание
- $\overline{3}$ Идентификатор обслуживания
- $\overline{4}$ Поведение диагностики с кодом неисправности
- 5 Время события
- $\overline{6}$ Меры по устранению ошибок
- 1. Пользователь просматривает диагностическое сообщение. Нажмите **H** (символ Ф).
	- Открывается подменю Перечень сообщений диагностики.
- Выберите требуемое диагностическое событие кнопками ⊕ или ⊟ и нажмите  $2.$ **КНОПКУ**  $\mathbb E$ .
	- Сообщение с описанием мер по устранению ошибок будет открыто.

## 3. Нажмите  $\Box$  +  $\boxplus$  одновременно.

Сообщение с описанием мер по устранению ошибок будет закрыто.

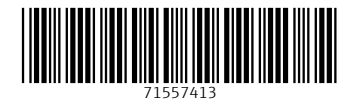

# www.addresses.endress.com

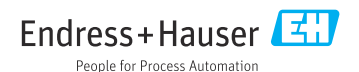